### **WEB BASED CUSTOMER PROJECT AND TASK MANAGEMENT SYSTEM**

**BY**

### **MD. ASHRAFUZZAMAN ID: 122-15-1973**

This Report Presented in Partial Fulfillment of the Requirements for the Degree of Bachelor of Science in Computer Science and Engineering

Supervised By

 **Nazmun Nessa Moon** Associate Professor Department of CSE Daffodil International University

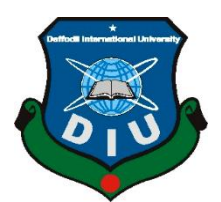

# **DAFFODIL INTERNATIONAL UNIVERSITY**

**DHAKA, BANGLADESH**

**JANUARY 2022**

### **APPROVAL**

This Project titled **"Web Based Customer Project and Task Management System"**, submitted by **MD. ASHRAFUZZAMAN, ID No: 122-15-1973** to the Department of Computer Science and Engineering, Daffodil International University, has been accepted as satisfactory for the partial fulfillment of the requirements for the degree of B.Sc. in Computer Science and Engineering and approved as to its style and contents. The presentation has been held on **04 January 2022**.

### **BOARD OF EXAMINERS**

**Dr. Touhid Bhuiyan Chairman Professor and Head** Department of Computer Science and Engineering Faculty of Science & Information Technology Daffodil International University

Jzhsyp unzan-

**Dr. Fizar Ahmed Internal Examiner Assistant professor** 

Department of Computer Science and Engineering Faculty of Science & Information Technology Daffodil International University

Nurrat Jahan

**Nusrat Jahan Internal Examiner Senior Lecturer** Department of Computer Science and Engineering Faculty of Science & Information Technology Daffodil International University

mitt

### **Dr. Mohammad Shorif Uddin External Examiner Professor**  Department of Computer Science and Engineering Jahangirnagar University

©Daffodil International University i

### **DECLARATION**

We hereby declare that this project has been done by us under the supervision of **Nazmun Nessa Moon, Associate Professor, Department of CSE** Daffodil International University. We also declare that neither this project nor any part of this project has been submitted elsewhere for award of any degree or diploma.

**Supervised by:**

Alzwroon

**Nazmun Nessa Moon**  Associate Professor Department of CSE Daffodil International University

### **Submitted by:**

Ashrafuzzamen

**Md. Ashrafuzzaman** ID: 122-15-1973 Department of CSE Daffodil International University

### **ACKNOWLEDGEMENT**

Firstly, I am expressing my heartiest thanks and gratefulness to almighty God for His divine blessing makes it possible to complete the final year project/internship successfully.

I am really grateful and wish my profound indebtedness to **Nazmun Nessa Moon**, **Associate Professor**, Department of CSE, Daffodil International University, Dhaka. Deep Knowledge & keen interest of our supervisor in the field of "*web based*" to carry out this project. Her endless patience, scholarly guidance, continual encouragement, constant and energetic supervision, constructive criticism, valuable advice, reading many inferior drafts and correcting them at all stages have made it possible to complete this project.

I would like to express our heartiest gratitude to Dr. Touhid Bhuiyan, Professor and Head**,**  Department of CSE, for his kind help to finish my project and also to other faculty members and the staff of CSE department of Daffodil International University.

I would like to thank our entire course mate in Daffodil International University, who took part in this discussion while completing the course work.

Finally, I must acknowledge with due respect the constant support and patients of my parents.

### **ABSTRACT**

This project **"Web Based Customer Project and Task Management System"** is a web application by which any company can manage tasks among its employees. This project has various small parts like commenting on tasks, uploading and downloading files, task assignment, editing existing and creating new projects, task, employee, user etc. The task management system eliminates manual request and assignment of work. Users can request any work task online. Administrative staff can review the incoming work tasks and assign them to appropriate personnel. Development process of the system starts with System analysis. To develop this project, I have used MySQL database, PHP (Laravel FrameWork), HTML, CSS(Bootstrap), Jquery as programming language and PhpStorm, Visual Studio Code, Sublime Text as Editor; Firefox and Google Chrome as testing Browser. This web site was tested in many ways after implementation and it works successfully.

# **TABLE OF CONTENTS**

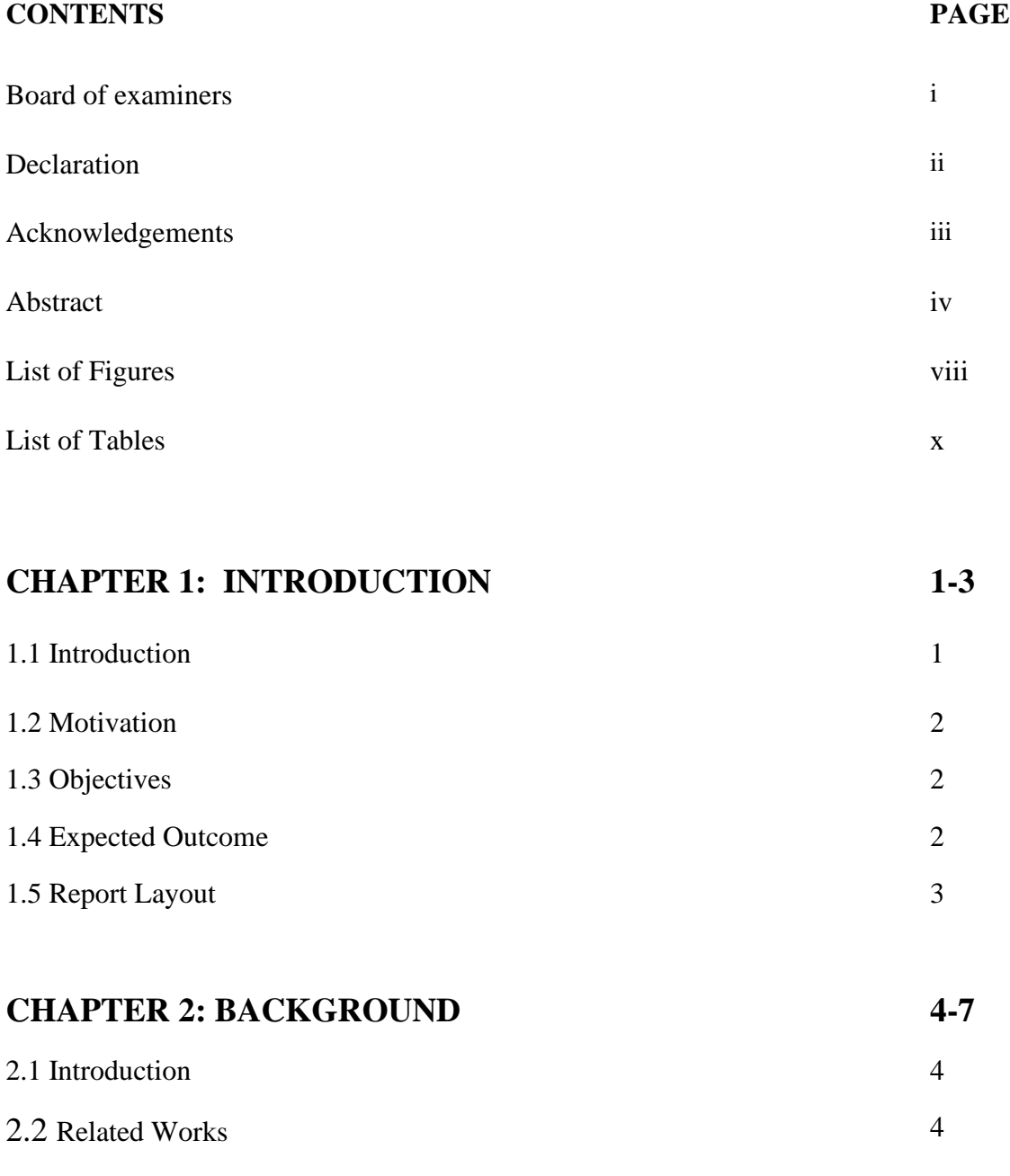

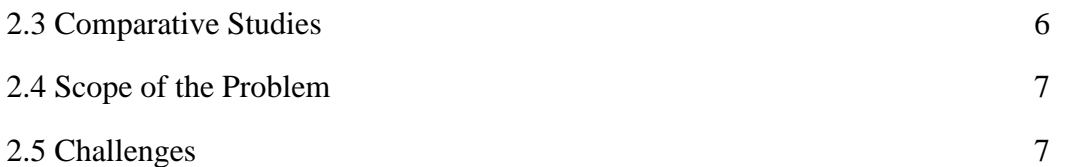

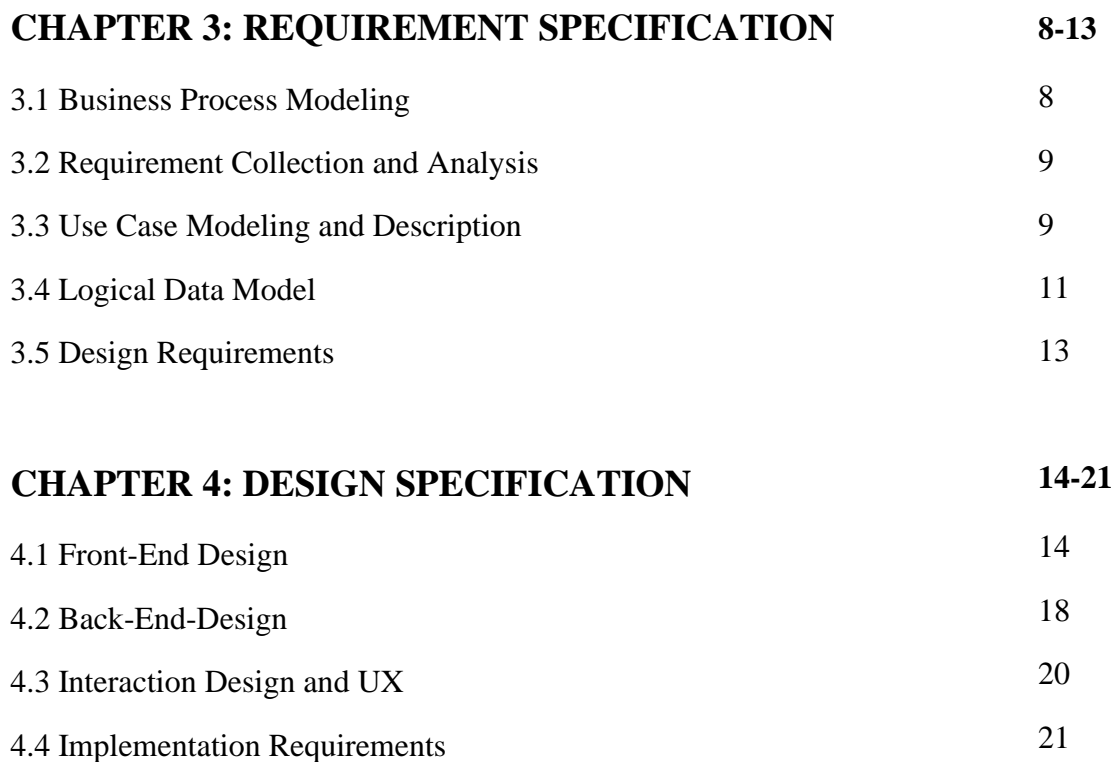

#### **CHAPTER 5: IMPLEMENTATION AND TESTING** 5.1 Implementation of Database **22-40** 22

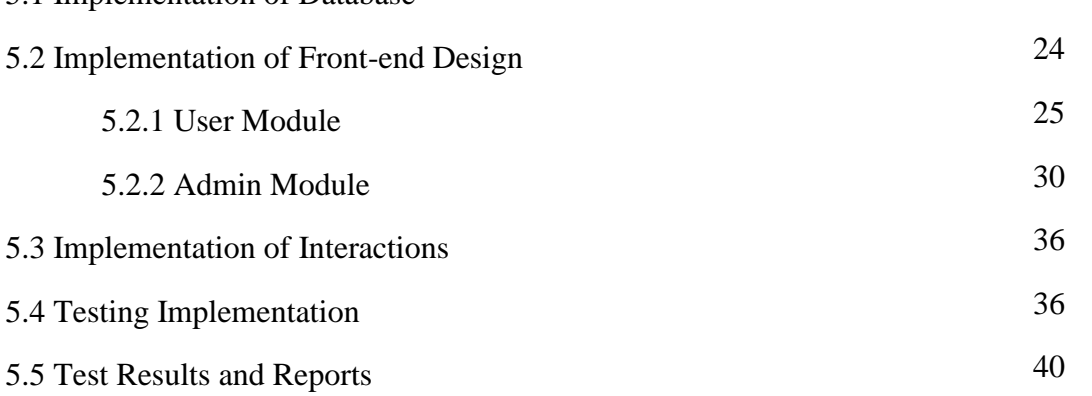

# **CHAPTER 6: CONCLUSION AND FUTURE SCOPE**

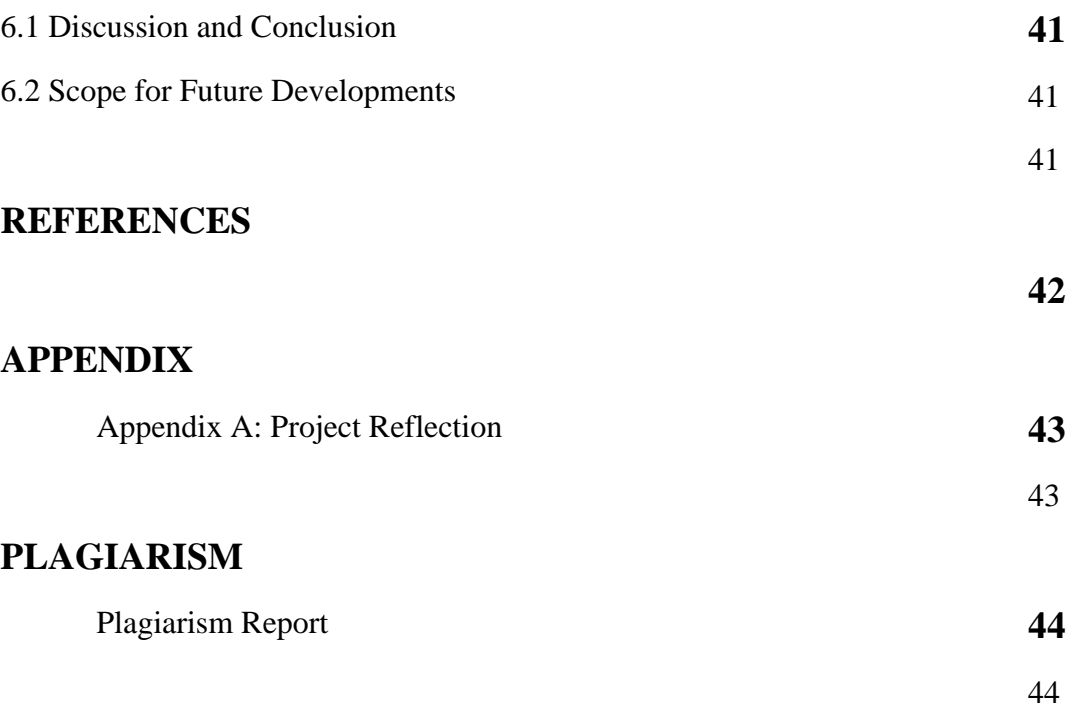

# **LIST OF FIGURES**

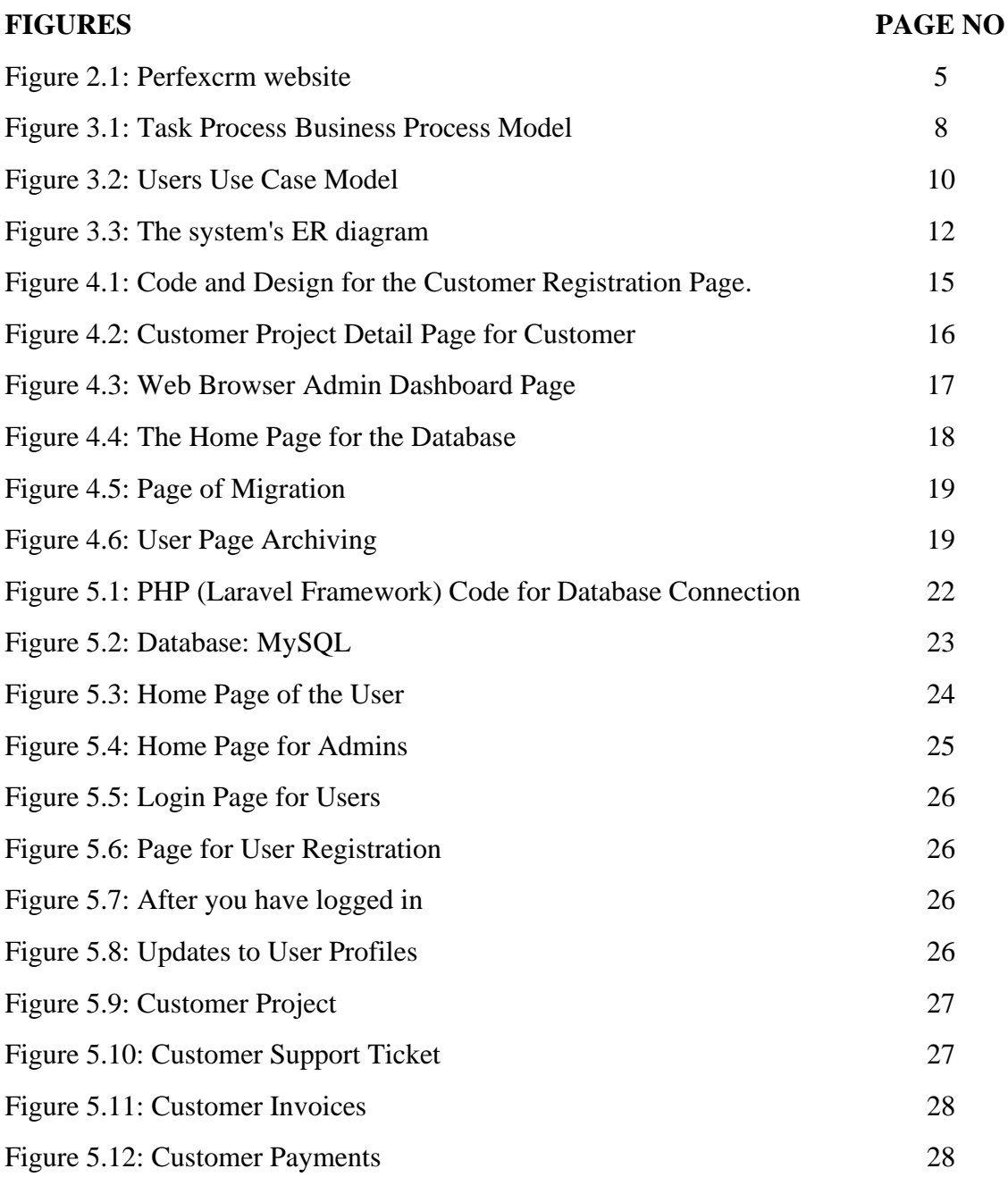

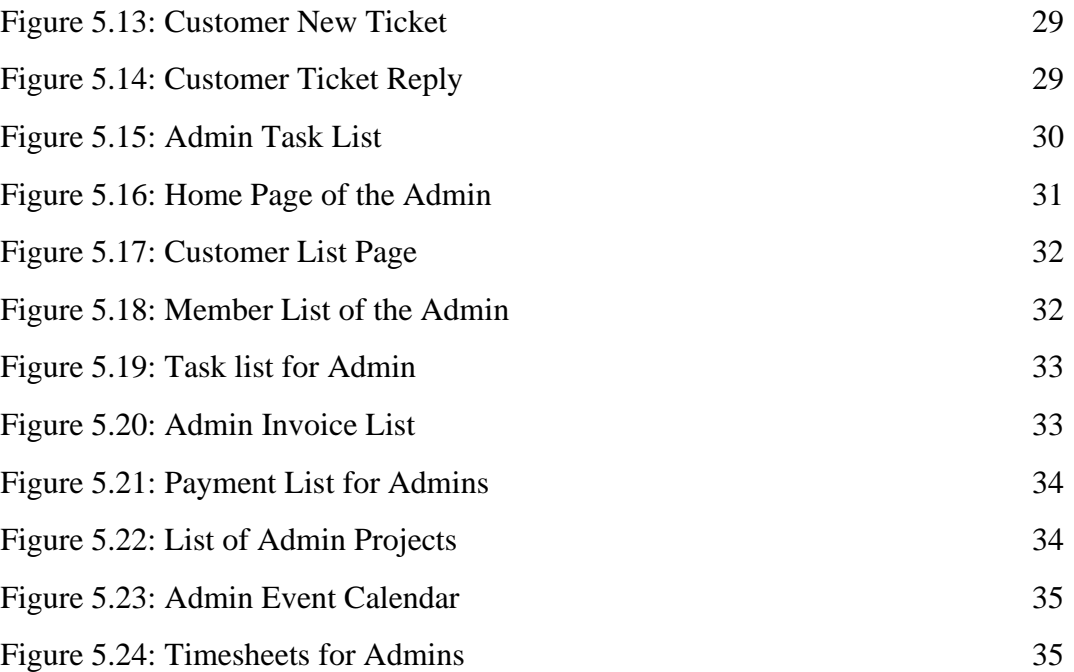

# **LIST OF TABLES**

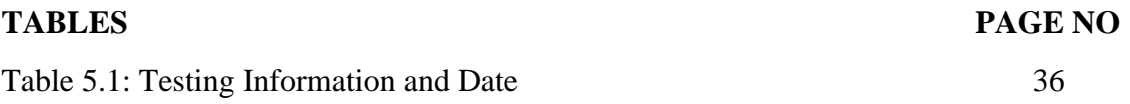

### **CHAPTER 1**

# **INTRODUCTION**

### **1.1 Introduction**

Customer project and task management is an online service which can manage customer tasks among the software company team members.

This is an automated support system which can be used in different departments for administrative work. Most of the software companies handle customers' required tasks manually by using mobile phone or text message. By managing the customer tasks request automatically, this system diminishes manual intercession.

Different kinds of users like Super Admin, Project manager, Developer and customer can use this system and they can also assign tasks. If a project manager places a task to the developer, the customers also can view it from his panel. In this project tasks will have all kinds of information like task details, estimate time and budget for the developer. Then the Project manager assigns tasks to the respective developers. After completing the assigned tasks, developers will change the project tasks status to complete. Reports are available for users to check the pending/completed project tasks, the average working time of the project tasks. Customer users can take any support project wise via the support ticket system. Customers also can pay any money via online payment gateway.

This documentation is taken after with the Technique portion which clarifies Scope of the venture, software package description, useful necessities in conjunction with client case screenshots, Information administration covers the database connections, Non-functional necessities and conclusion are laid out.

### **1.2 Motivation**

Day by day, software companies are expanding rapidly. On the other hand, majority companies do not have their own online customer project and tasks management system. In that case I decided to develop a project and task management system for customers.

In this platform customers can get the opportunity to check the project status, check task status, create new tasks, send support tickets.

In the present era, time is most valuable for all people. So that customers don't have enough time to knock manually to service holders for information. As it were, automation system tools can decrease the complexities of software companies and Clients. That's why I understand that a web-based customer project and task management system which is the best tool for customers and software companies to decrease complexities for project tasks management.

# **1.3 Objectives**

- To induce a summary of project tasks from the dashboard.
- To get full information about the project.
- To get project wise tasks and payment at any specific date range.
- To urge and presume about the project deadline and costing.
- To decrease customer burden to get information manually and run business efficiently.
- To check the project wise, assign a member timesheet.
- To save time and money.

### **1.4 Expected Outcome**

- 1. The company owner or site administrator will be able to control the task process system by using this website.
- 2. Customers will be able to check the status of their projects via the customer panel.
- 3. Customers will be able to check task status and create new tasks using my website from their homes, offices, or anyplace else.
- 4. A support ticket can be used to communicate with the admin user via the website.
- 5. Customers won't have to physically visit the software firm.
- 6. This system will save them time, effort, money, and a variety of other resources.

### **1.5 Report Layout**

### **Chapter 1: Introduction**

This chapter has examined the project's motivation, aims, and intended outcome. In the final section of this chapter, we discussed the report layout.

### **Chapter 2: Background**

My project's background circumstances have been detailed here. In comparison to comparable websites, the scope of the problem and project challenges are outlined here.

### **Chapter 3: Requirement Specification**

The prerequisites are discussed in this chapter. This chapter covers business process modeling, requirement gathering and analysis, project use case modeling with descriptions, logical relational database modeling, and design requirements.

### **Chapter 4: Design Specification**

All of the project's designs are included in this chapter. Front-end design, back-end design, interaction design, and user experience design, as well as the implementation requirements.

### **Chapter 5: Implementation and Testing**

This chapter covers database implementation, front-end designs and interactions, testing implementation, test results, and reporting.

### **Chapter 6: Conclusion and Future Scope**

The final chapter discusses the project's end and future scope.

### **CHAPTER 2**

### **BACKGROUND**

### **2.1 Introduction**

In order to begin a development project, I need to study and investigate relevant projects and prior work. For successfully finishing a project, this chapter's background is critical. Other past efforts that are related to my project can provide me with important work information that I need to complete my project. First and foremost, I need to see if this type of website has been done before. I also receive a lot of related websites from Google. Then I concentrate on their project or work's limits. I concentrated on overcoming their constraints after identifying them. I eliminate the restriction and enhance or expand the website. Finally, I'll be able to create a new website for the management system. I won't be able to come up with ideas for existing features of linked projects unless I explore similar works. Consequently, our ability to improve existing features and create new ones may be limited. As a result, the project's background is crucial to its success.

### **2.2 Related Work**

A few related websites that offer services around the world are shown here. The majority of them contain a combination of functionality such as customer management, payment management, task management, and so on. However, they did not have any task management tools. Bangladesh has access to a few platforms:

- Perfexcrm.com [1]
- Rise.fairsketch.com [2]
- Taskhub.company [3]
- Crm.infyom.com [4]
- Peopleprohrm.com  $[5]$
- High.waptechy.com [6]

**Features:** All these websites serve as standard platforms for handling consumer tasks. Not only do they provide task management services, but they also provide accounting services.

- Only the project list is provided.
- Some have only a few functionalities.
- Can assign tasks to team members.

### **Problems:**

- Not any project summary list.
- Cannot show project milestones.
- It is impossible to interact directly with the company's leadership.

For Bangladesh, there are basically no own administration online task management services which are managed by the legitimate authority. Perfexcrm.com [1] is a related project management software that runs through a website like the one illustrated in Figure 2.1, although it has several restrictions.

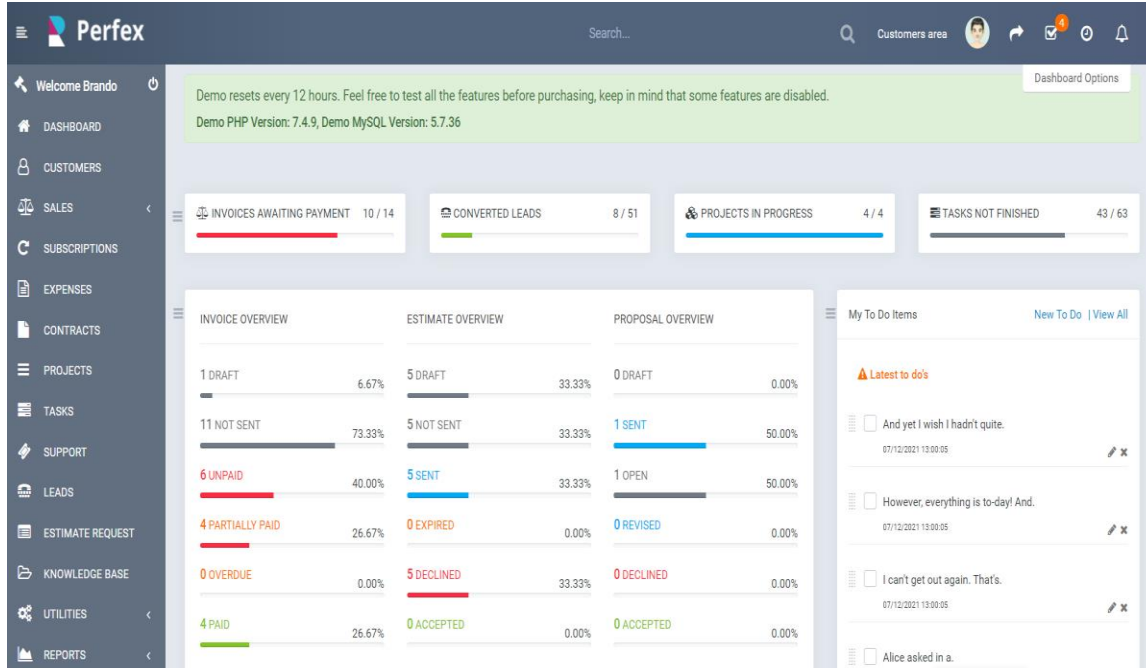

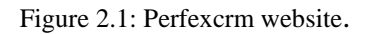

### **Features:**

● It is possible to create a project online.

- The project's information is provided.
- Information about the task is provided.
- Option for a support ticket.

### **Problems:**

- They lack project management and notification features.
- In this system, there is no way to message with them.
- Users are not able to register with them.
- They put themselves at risk of security difficulties.

# **2.3 Comparative Studies**

There are numerous features on my website. When compared to the previously stated websites, some are similar and others are different. Furthermore, I created it with complete information, making it more user-friendly for users, administrators, and the authority of the software firm.

- Through my project, a customer can verify the status of a project by a certain date. However, there are some projects where a customer must conduct a manual search.
- Other projects do not allow customers to check task summary by date range or status, but I have added this feature in my project.
- Customers are welcome to provide comments on any of my projects' tasks. A new feature that compares the existing websites is task comment.
- The problem of security is crucial. For users, I used the MySQL database system, which is controlled by the company's owner.
- If a task is not confirmed, a customer can examine his task history (upcoming, current, and past) and cancel it. In comparison to other projects, this is also a novel developing characteristic of mine.

### **2.4 Scope of the problem**

I've had a lot of difficulties completing this project. However, I was able to overcome these obstacles. Where do I find out about the software company's task management process? As a result, I gathered information on software companies in Bangladesh. A critical consideration is which database to use. As a database, I've decided on MySQL. Using Phpstorm as an editor, I developed my project using a variety of programming languages like LARAVEL, PHP, JAVASCRIPT (PHP Framework). For the design of this website, I must employ markup languages such as HTML and CSS. For the design of this website, I used various JAVASCRIPT library functionalities such as Jquery. This programming language was chosen because it is simple to use for developers. Because this website is user-friendly, I anticipate that many individuals will utilize it to decrease their complications.

### **2.5 Challenges**

The following are some of the difficulties I've encountered:

- MySQL was a brand-new tool for me. I wanted to study a lot about this database because I needed to use it in our project.
- To come up with a gorgeous design and features that are unique.
- To create an easy-to-use interface.
- Managing two components of a website, general users and administrators.
- Safeguarding data.
- Unauthorized users are prevented from reading, writing, or removing data from the database.

# **CHAPTER 3 REQUIREMENT SPECIFICATION**

### **3.1 Business Processing Model**

A business process model is a flowchart or model that is an essential tool for developing a project or system. A business process model is a mapping concept that describes how data flows. We can develop a structural view of a process or system using this method. Before beginning a project or system, all developers must design a business process model.

A user can create a new task from my system's task creation page after confirming the completion on any given date. The administrator can then cancel or confirm the new task. The business process model for this process is shown in Figure 3.1.

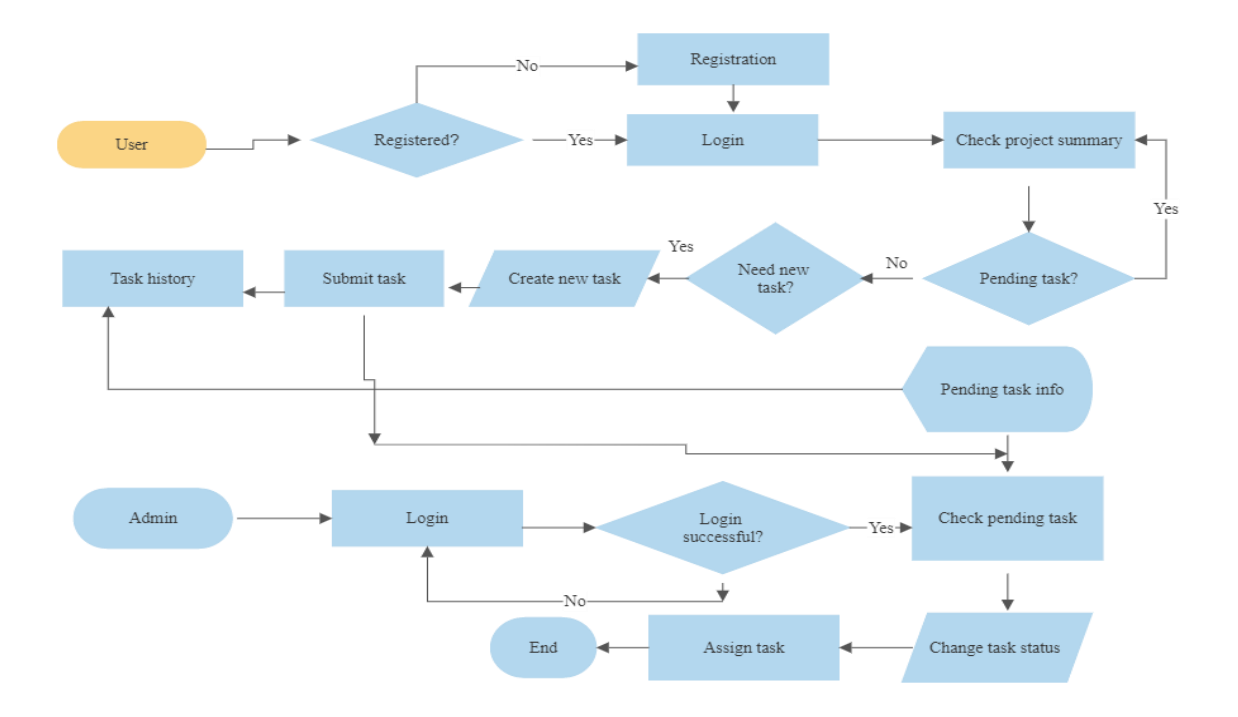

Figure 3.1: Task Process Business Process Model

### **3.2 Requirement Collection & Analysis**

For any developing project, we need to collect requirements for the initial work. I need to make a graphical representation of the project. Without a graphical view, it is difficult to implement a project. I've had a lot of trouble gathering criteria. For me, it was a huge undertaking. Because I was collecting requirements by myself, it was even more difficult when I realized that criteria were not available everywhere. As a result, there's a potential you'll get incorrect information. As a result, I'll need to gather data from reliable sources. In addition, I must be extremely cautious when gathering requirements. Customer project and task management system is the name of my project. I gathered all of the requirements before beginning to construct my project. I gathered data from a variety of sources. I looked for task management websites and websites that provide project management knowledge in Bangladesh. I need to gather information and make a personal visit to a software company. I need to gather the contact information for managers and call them to gain more precise and accurate information about customers and owner needs. I was familiar with a software company's work procedure and offerings. I analyzed the requirements I gathered. Following my study, I created a number of method models to represent the system. To complete a successful project, we must first gather requirements, then assess those requirements and choose the project's technique.

### **3.3 Use Case Modeling and Description**

A behavioral UML diagram is a use case diagram. A use case diagram is a tool that may be used to analyze any system. These illustrations demonstrate how to identify different sorts of roles in a system and interact with them, allowing us to better understand how beneficial they are. At one point, the diagram's purpose assists us in identifying the functions and how to perform those duties. Any project's development requires the use of use case diagrams. A high-level representation of the system is a use case diagram. This diagram helps to identify both internal and external causes [7].

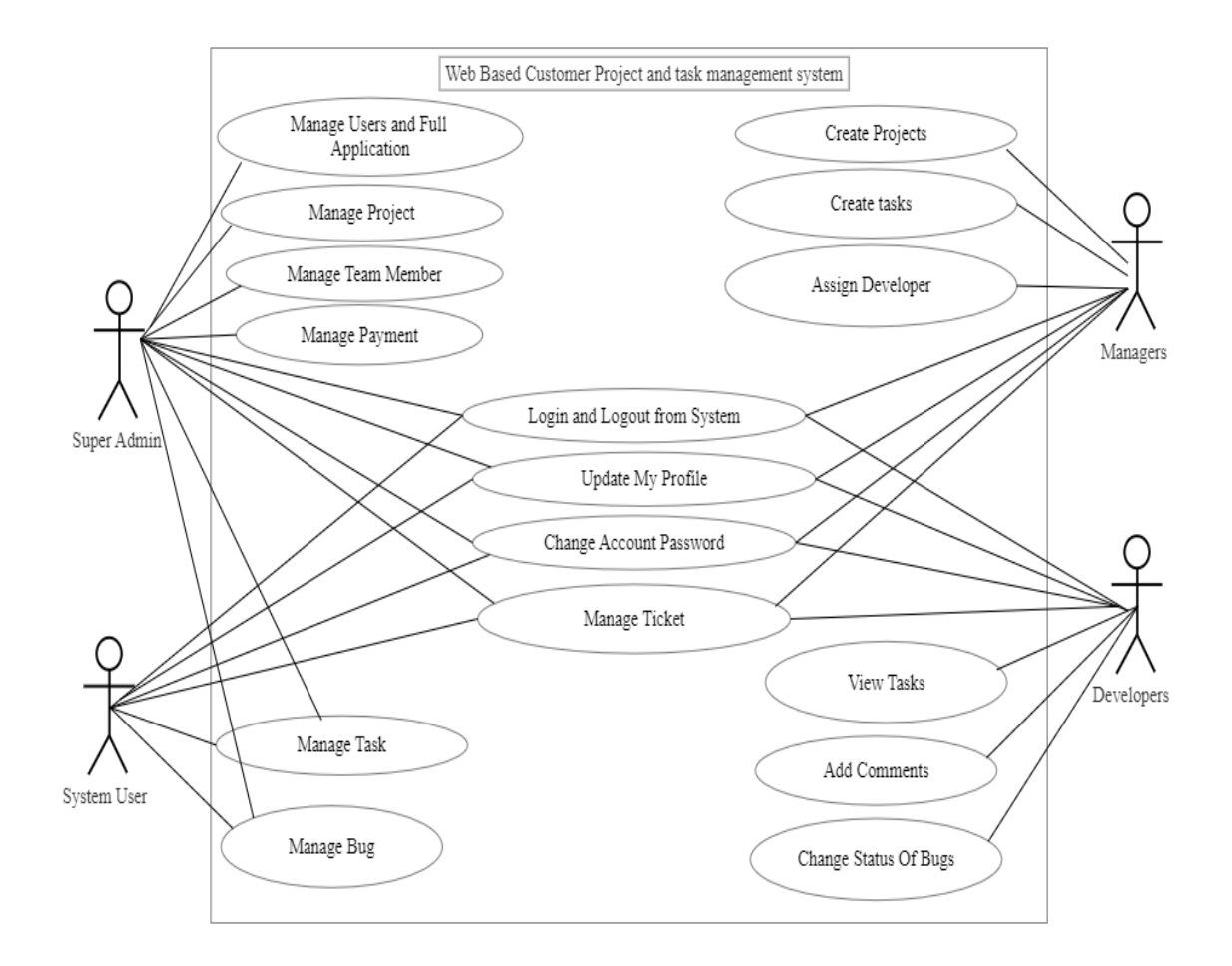

We can see this in Figure 3.2 For users, use case studies.

Figure 3.2: Users Use Case Model

Figure 3.2 depicts the several user functions implemented in my project. Signing in is an option for a system user. They can also sign into the system to log in. They can check their profile and change the information they supplied in their registration form after logging in. They can manage their tasks and bugs from the task section. They can also submit a ticket or respond to admin or legitimate authority. Admin has access to the support ticket. They also have the option of changing their password.

A manager can also sign in, as seen in Figure 3.2. They can check their profile and change the information they supplied in their registration form after logging in. They can establish projects and project tasks from the project section, as well as assign developers to project tasks. A developer can also sign in, as seen in Figure 3.2. They can check their profile and change the information they supplied in their registration form after logging in. They can examine and comment on tasks from the task section. They can also change the status of a task. In this diagram, figure 3.2, I'm attempting to demonstrate that there are numerous administrative services implemented in my project. The admin's activities are depicted in this figure. Admins can manage team members, projects, tasks, and payments, among other things. The use case model in figure 3.2 shows that Admin has a plethora of other possibilities.

### **3.4 Logical Data Model**

We require reporting in the business world, and we may report database items using the Logical Data Model. The basic elements of ER models are entities and their common relationships [8].

A logical data model is the Entity Relationship Diagram (ERD). Figure 3.3 depicts the ER diagram for my project.

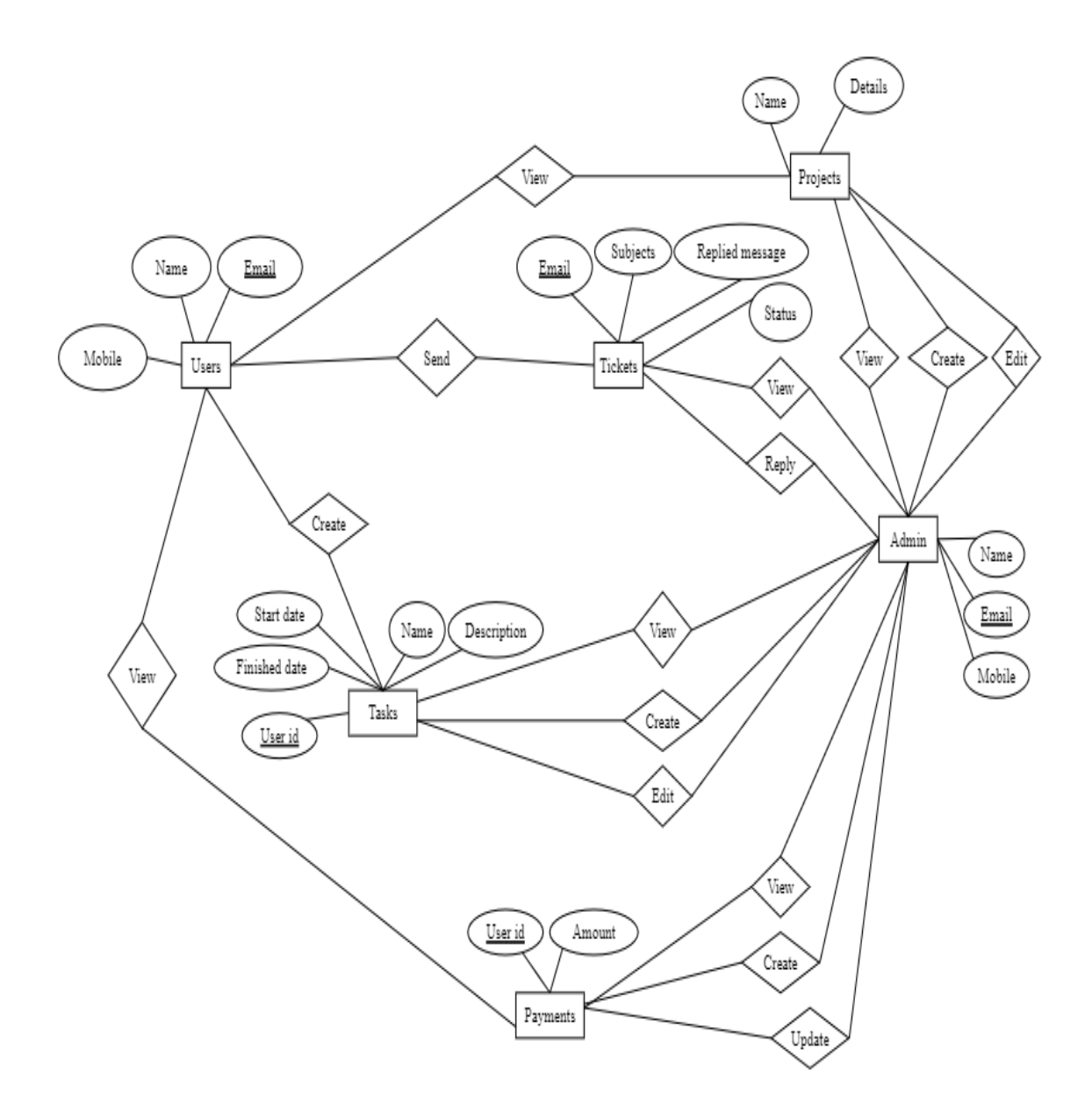

Figure 3.3: The system's ER diagram

# **3.5 Design Requirements**

- Customers and administrators are the two types of users in this system.
- Users can register or sign up as a general user.
- The panel also allows admin users to sign up.
- Users can display their profile information after logging in.
- Customers can get updates on the project's progress.
- A client user can monitor the project, assign task status, and create new tasks after logging in.
- A customer user can check payment status and also pay the due amount to the admin.
- A client user will be able to submit an admin a help ticket. In addition, the administrator responds to the communication.
- Customers and team members can be created by an authentic administrator.
- An admin is able to create, edit  $&$  delete customer projects.
- An admin can create, edit & delete project tasks for customers.
- An admin can also assign tasks to the team members.
- The database allows the administrator to view pending and finished task lists.
- Admin can check project payment conditions and also create, edit invoices.
- Admin is able to check support tickets and also can reply to the message to a customer.
- Admin can check an assign member timesheet.

I tried to keep the project simple and user-friendly for all users when I first started designing it. It's vital to be efficient. As a result, I keep it in mind in order for my project to work properly and smoothly on the web sites.

# **CHAPTER 4**

### **DESIGN SPECIFICATION**

### **4.1 Front-End Design**

The front-end design of any application is critical since it is how people interact with it. We made every effort to make it user-friendly and clear.

We utilized HTML (Hypertext Markup Language) to design the user interface. We needed to create each and every page of our application because it has so many. Let's have a look at a few pages to see how they were designed and coded.

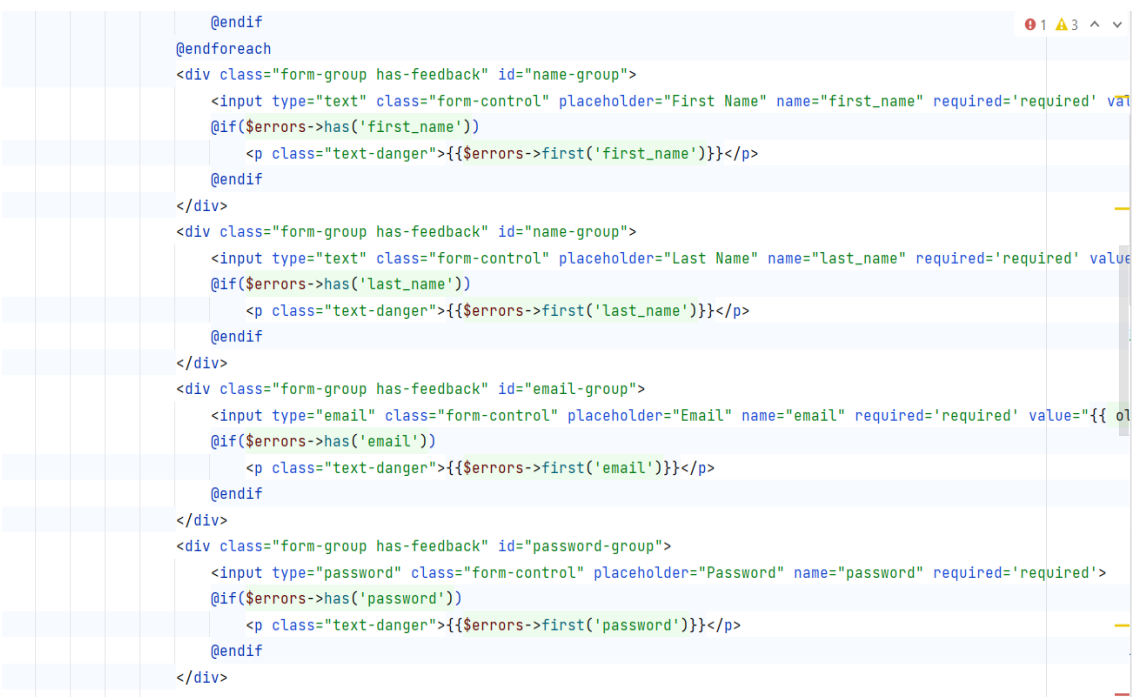

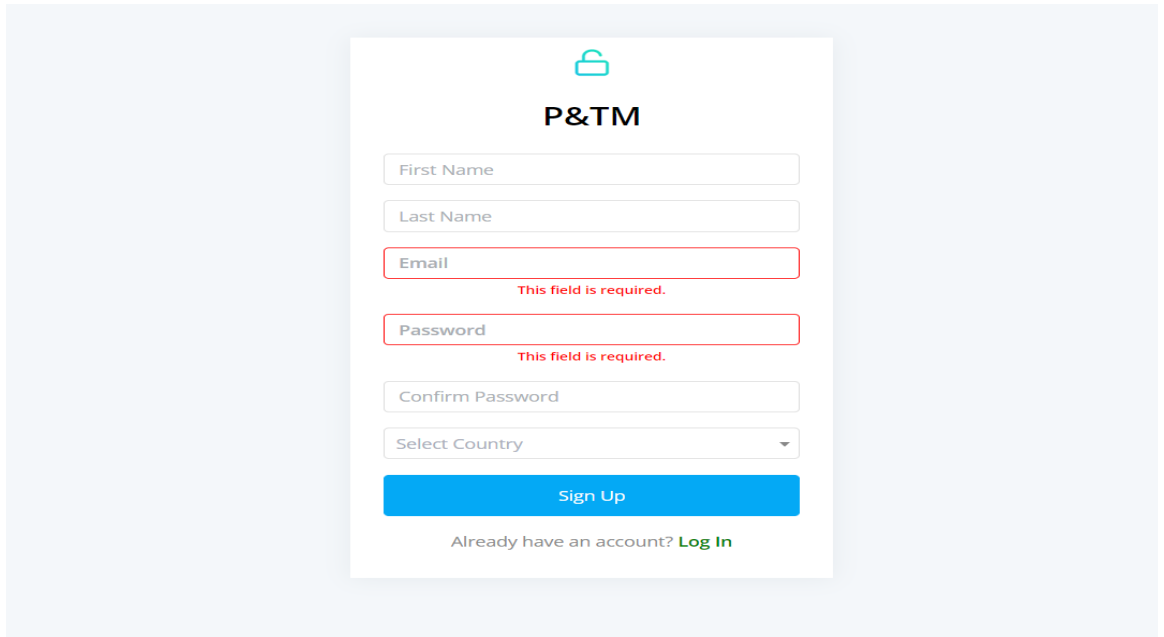

Figure 4.1: Code and Design for the Customer Registration Page.

The client registration page, shown in Figure 4.1, is a good example of this. HTML and CSS are used to create it.

However, because I want this report to be as smart as possible, I did not supply the complete html and CSS code. I also use jquery to accomplish the actions on this website.

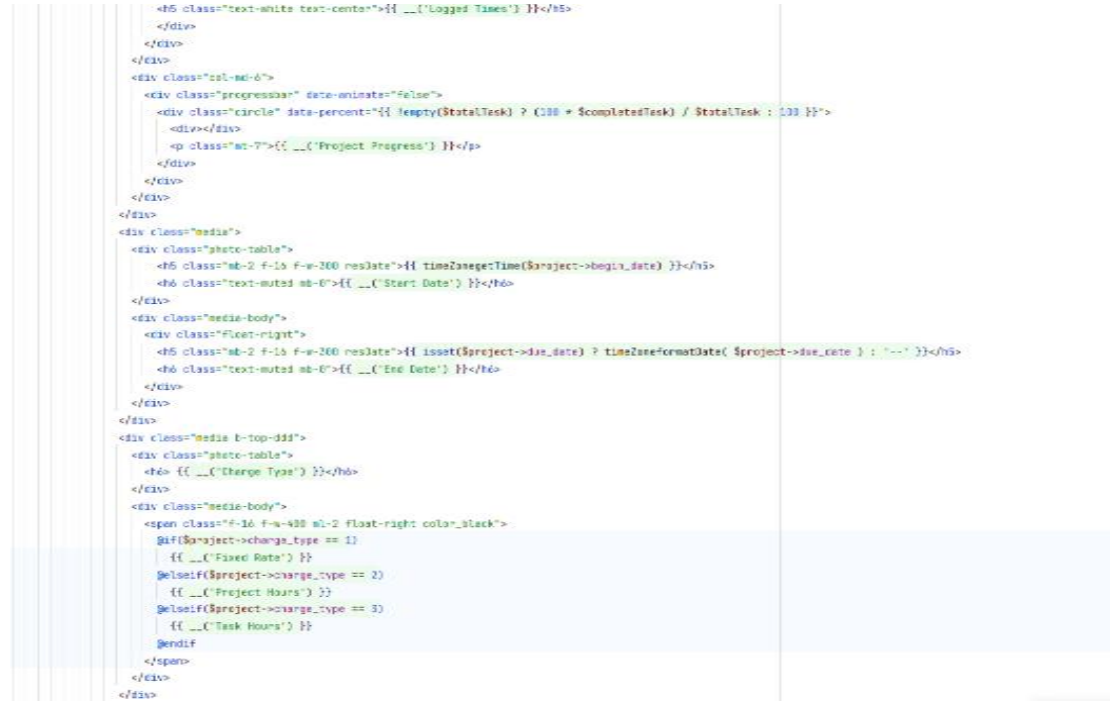

©Daffodil International University 15

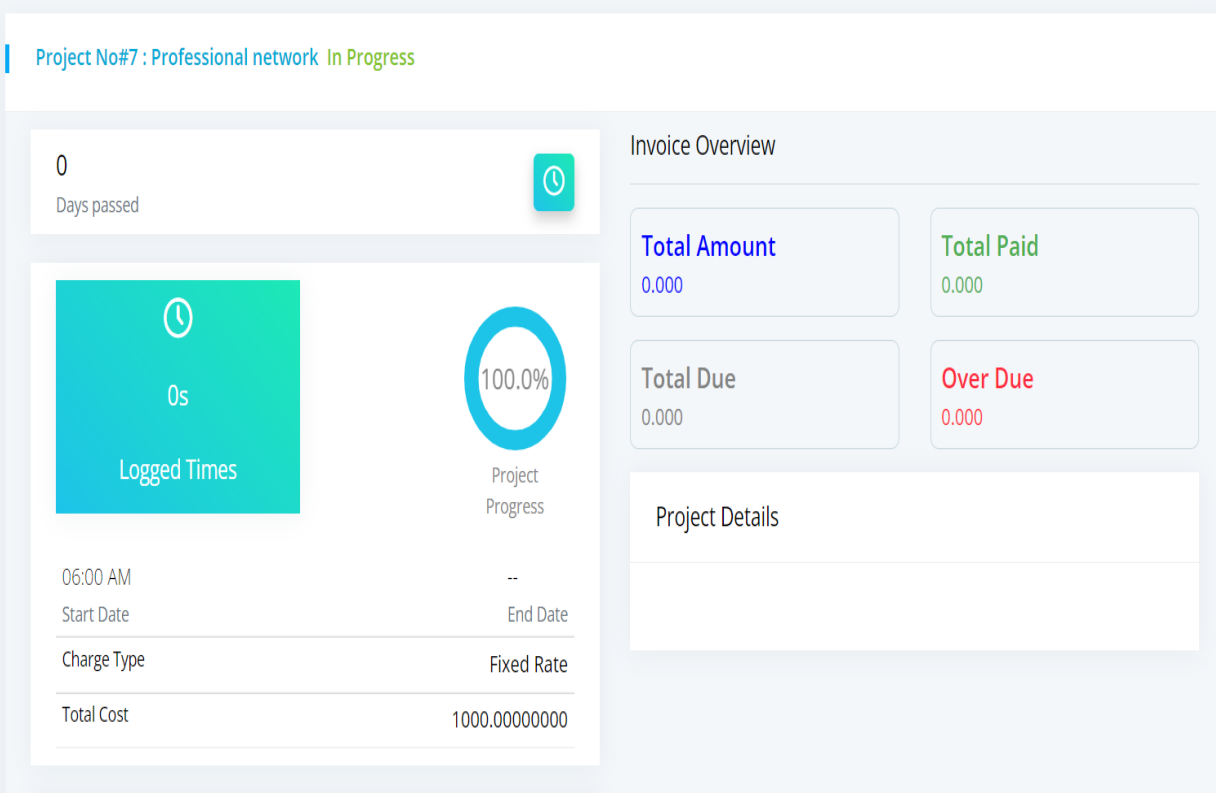

Figure 4.2: Customer Project Detail Page for Customer

The design of our customer project detail page is as follows. In Figure 4.2, I've only shown a portion of the HTML and CSS code.

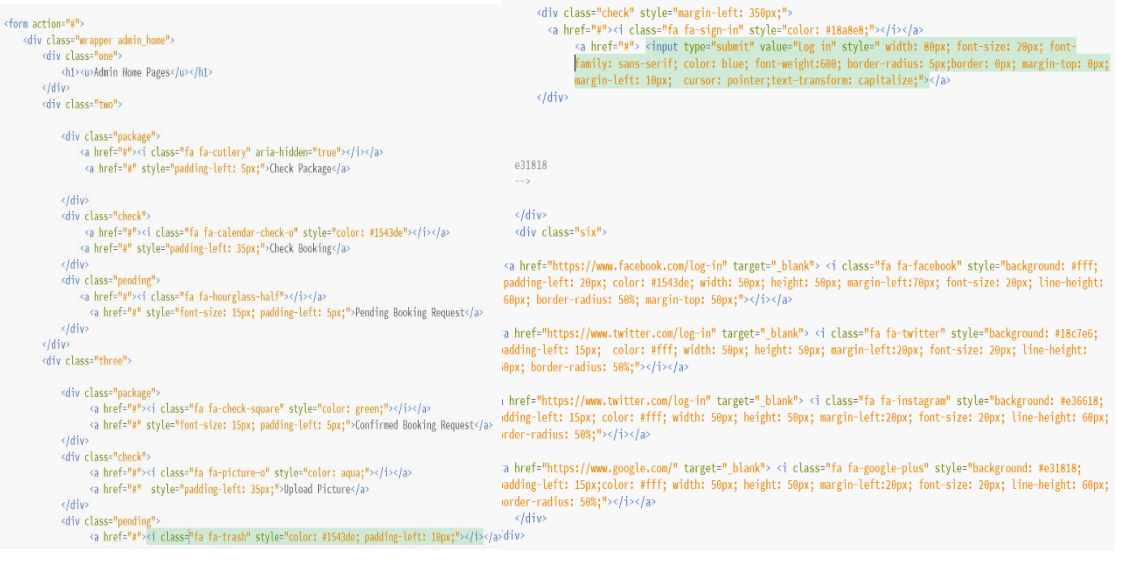

| P&TM                     | $\ddot{=}$    | C                      |                  |             |                   |            |          |             | $\mathbf{Q} \mathbf{v}$ | ◎▼ |
|--------------------------|---------------|------------------------|------------------|-------------|-------------------|------------|----------|-------------|-------------------------|----|
| <b>NAVIGATION</b>        |               | Projects               | Tickets<br>Tasks |             |                   |            |          |             |                         |    |
| h Dashboard              |               | <b>Project Summary</b> |                  |             |                   |            |          |             |                         |    |
| <u>ജ</u> Relationships   | $\rightarrow$ | Not Started            | $\overline{0}$   | In Progress | $\overline{2}$    | On Hold    | $\Omega$ | Finished    | $\theta$                |    |
| $\circledR$ Sales        | $\rightarrow$ |                        |                  |             |                   |            |          |             |                         |    |
| Banking & Transactions > |               | Project Name           |                  |             | <b>Start Date</b> | Deadline   |          | Status      |                         |    |
|                          |               | Professional network   |                  |             | 2021-12-18        |            |          | In Progress |                         |    |
| <sup>O</sup> Projects    |               | Professional network   |                  |             | 2021-11-27        |            |          | In Progress |                         |    |
| $\Box$ Tasks             |               | BillMaster             |                  |             | 2021-11-19        | 2021-11-25 |          | Archive     |                         |    |
| <b>最</b> Timesheets      |               | Inventory with POS     |                  |             | 2021-11-19        | 2021-11-23 |          | Archive     |                         |    |
| $\Box$ Tickets           |               | vRent                  |                  |             | 2021-11-19        | 2021-11-24 |          | Archive     |                         |    |
| 白 Calender               |               |                        |                  |             |                   |            |          |             |                         |    |
| <b>@</b> Settings        | $\rightarrow$ |                        |                  |             |                   |            |          |             |                         |    |

Figure 4.3: Web Browser Admin Dashboard Page

Figure 4.3 depicts the layout of this project's admin dashboard page, as well as some HTML and CSS code. Because this project has so many pages, each page has its own HTML and CSS code. However, it's vital to remember that these sites won't work without PHP code, which I haven't included here.

# **4.2 Back-End Design**

This project's Back-End Part has completed all of the project's logical tasks. Database connection, database use, database maintenance, and so on are all handled in the back-end section. For the back-end coding of my project, I utilized PHP (Laravel framework) as the programming language.

I used a MySQL database for this project's back-end maintenance. A user authentication system is provided by MySQL.

| Server: 127.0.0.1 » Database: pms        |               |              |                                                                                                    |               |                   |                     |                   |             |                                      |                                        |                 | 券                    |
|------------------------------------------|---------------|--------------|----------------------------------------------------------------------------------------------------|---------------|-------------------|---------------------|-------------------|-------------|--------------------------------------|----------------------------------------|-----------------|----------------------|
| $\Box$ sol<br>Structure<br><b>Search</b> |               | <b>Query</b> | $\Rightarrow$ Export $\Rightarrow$ Import                                                                                                    | $\mathscr{S}$ | <b>Operations</b> | <b>A Privileges</b> |                   | ணி Routines | $\odot$ Events                       | <b>E Triggers</b>                      | <b>Tracking</b> | $\triangledown$ More |
| Table $\triangle$                        | <b>Action</b> |              |                                                                                                    |               |                   |                     | Rows $\odot$ Type | Collation   |                                      | <b>Size</b>                            | Overhead        |                      |
| accounts                                 |               |              | Browse M Structure & Search Mile Insert E Empty O Drop                                                                                                    |               |                   |                     |                   |             |                                      | 1 InnoDB utf8mb4 unicode ci 128.0 KiB  |                 |                      |
| account_types                            |               |              | <b>Browse</b> Structure Search <b>Figure 1</b> Empty <b>O</b> Drop                                                                                                    |               |                   |                     |                   |             | 1 InnoDB utf8mb4 unicode ci 32.0 KiB |                                        |                 |                      |
|                                          |               |              |                                                                                                    |               |                   |                     |                   |             |                                      |                                        |                 |                      |
| activities                               |               |              | Browse M Structure & Search 3-i Insert E Empty O Drop                                                                                                    |               |                   |                     |                   |             |                                      | 30 InnoDB utf8mb4 unicode ci 48.0 KiB  |                 |                      |
| backups                                  |               |              | Browse <b>The Structure Contract British Contract Contract Contract Contract Contract Contract Contract Contract Contract Contract Contract Contract Contract Contract Contract Contract Contract Contract Contract Contract Con</b> |               |                   |                     |                   |             |                                      | 0 InnoDB utf8mb4 unicode ci 32.0 KiB   |                 |                      |
| calendar_events                          |               |              | Browse <b>A</b> Structure & Search <b>Reduced E</b> Empty O Drop                                                                                                    |               |                   |                     |                   |             |                                      | 0 InnoDB utf8mb4 unicode ci 96.0 KiB   |                 |                      |
| canned links                             |               |              | Browse Structure & Search <b>Fig. Insert Fig. Empty</b> O Drop                                                                                                    |               |                   |                     |                   |             |                                      | 0 InnoDB utf8mb4 unicode ci 96.0 KiB   |                 |                      |
| canned_messages                          |               |              | Browse <b>A</b> Structure & Search <b>3-c</b> Insert <b>E</b> Empty <b>O</b> Drop                                                                                                    |               |                   |                     |                   |             |                                      | 0 InnoDB utf8mb4 unicode ci 80.0 KiB   |                 |                      |
| captcha configurations                   |               |              | Browse Structure Search <b>3</b> Insert Empty O Drop                                                                                                    |               |                   |                     |                   |             |                                      | 1 InnoDB utf8mb4 unicode ci 16.0 KiB   |                 |                      |
| checklist_items                          |               |              | Browse Kestructure & Search Finsert Empty O Drop                                                                                                    |               |                   |                     |                   |             |                                      | 1 InnoDB utf8mb4 unicode ci 80.0 KiB   |                 |                      |
| countries                                |               |              | <b>Browse</b> Structure Search <b>Fig. Insert Empty</b> O Drop                                                                                                    |               |                   |                     |                   |             |                                      | 242 InnoDB utf8mb4 unicode ci 48.0 KiB |                 |                      |
| currencies                               |               |              | Browse M Structure Search 3 insert Empty O Drop                                                                                                    |               |                   |                     |                   |             |                                      | 4 InnoDB utf8mb4 unicode ci 32.0 KiB   |                 |                      |
| currency converter configurations        | $\leq$        |              | <b>Browse</b> Structure Search <b>Figure 1</b> Empty <b>O</b> Drop                                                                                                    |               |                   |                     |                   |             | 0 InnoDB utf8mb4 unicode ci 16.0 KiB |                                        |                 |                      |
| customers                                |               |              | Browse M Structure & Search Mi Insert E Empty O Drop                                                                                                    |               |                   |                     |                   |             |                                      | 2 InnoDB utf8mb4 unicode ci 144.0 KiB  |                 |                      |
| customer_activations                     |               |              | Browse T Structure & Search T: Insert E Empty O Drop                                                                                                    |               |                   |                     |                   |             |                                      | 0 InnoDB utf8mb4 unicode ci 32.0 KiB   |                 |                      |
| customer_branches                        |               |              | Browse <b>A</b> Structure & Search <b>F</b> insert <b>E</b> Empty O Drop                                                                                                    |               |                   |                     |                   |             |                                      | 2 InnoDB utf8mb4 unicode ci 128.0 KiB  |                 |                      |
| customer_transactions                    |               |              | Browse K Structure & Search Re Insert E Empty O Drop                                                                                                    |               |                   |                     |                   |             |                                      | 0 InnoDB utf8mb4 unicode ci 176.0 KiB  |                 |                      |
| custom item orders                       |               |              | Browse Structure & Search 3 insert Empty O Drop                                                                                                    |               |                   |                     |                   |             |                                      | 0 InnoDB utf8mb4 unicode ci 64.0 KiB   |                 |                      |
| departments                              |               |              | Browse Structure Search To Insert Empty O Drop                                                                                                    |               |                   |                     |                   |             |                                      | 3 InnoDB utf8mb4 unicode ci 32.0 KiB   |                 |                      |
| deposits                                 |               |              | Browse Kestructure & Search Filmsert Empty O Drop                                                                                                    |               |                   |                     |                   |             |                                      | 8 InnoDB utf8mb4 unicode ci 128.0 KiB  |                 |                      |
| amail configurations                     |               |              | A El Browse de Structure La Search Rei Insert P Empty A Drop                                                                                                    |               |                   |                     |                   |             | 1 InnoDB utf8mb4 unicode ci 16 8 KiB |                                        |                 |                      |

Figure 4.4: The Home Page for the Database

The database's primary page is shown in Figure 4.4. Here's a database table. Customers, countries, departments, projects, tasks, task assigns, tickets, and users are just a few examples. For this database's authentication page, an administrator can add new features and a new table. In addition, an administrator has the ability to remove tables or features from this area.

|                              |               | □ Server: 127.0.0.1 » ■ Database: pms » ■ Table: migrations                                                         |                                   |                                           |                      |                                                |                                 |                       |                        |                 |                        |  |
|------------------------------|---------------|----------------------------------------------------------------------------------------------------|-----------------------------------|-------------------------------------------|----------------------|------------------------------------------------|---------------------------------|-----------------------|------------------------|-----------------|------------------------|--|
|                              | <b>Browse</b> | Structure                                                                                                    | $\Box$ sol                        | Search                                    | $\frac{1}{2}$ insert | $\implies$ Export                              | $\overline{\phantom{m}}$ Import | <b>All Privileges</b> | <b>Operations</b><br>B | <b>Tracking</b> | <b>E&amp;</b> Triggers |  |
| $\leftarrow$ T $\rightarrow$ |               |                                                                                                    | $\blacktriangledown$ id migration |                                           |                      |                                                | batch                           |                       |                        |                 |                        |  |
| U                            |               | Edit 3 Copy O Delete 1                                                                                              |                                   |                                           |                      | 2020_04_06_093559_create_account_types_table   |                                 |                       |                        |                 |                        |  |
| U                            |               | $\oslash$ Edit 3. Copy $\odot$ Delete 2 2020 04 06 093559 create accounts table                                     |                                   |                                           |                      |                                                | $\mathbf{1}$                    |                       |                        |                 |                        |  |
|                              |               | Edit <b>3</b> Copy <b>O</b> Delete 3                                                                                |                                   | 2020 04 06 093559 create activities table |                      |                                                | 1                               |                       |                        |                 |                        |  |
| п                            |               | $\oslash$ Edit $\rightarrow$ Copy $\odot$ Delete 4                                                                  |                                   | 2020 04 06 093559 create backups table    |                      |                                                | 1.                              |                       |                        |                 |                        |  |
|                              |               | Edit Ti Copy O Delete 5                                                                                             |                                   |                                           |                      | 2020 04 06 093559 create calendar events table | 1                               |                       |                        |                 |                        |  |
|                              |               | Edit 3 Copy O Delete 6                                                                                              |                                   |                                           |                      | 2020 04 06 093559 create checklist items table | $\mathbf{1}$                    |                       |                        |                 |                        |  |
|                              |               | Edit 3 Copy O Delete 7                                                                                              |                                   | 2020_04_06_093559_create_countries_table  |                      |                                                |                                 |                       |                        |                 |                        |  |
| u                            |               | $\oslash$ Edit $\vec{a}$ Copy $\odot$ Delete 8                                                                      |                                   | 2020 04 06 093559 create currencies table |                      |                                                | $\mathbf{1}$                    |                       |                        |                 |                        |  |
|                              |               | ⊘ Edit To Copy ● Delete 9 2020 04 06 093559 create custom item orders table                                         |                                   |                                           |                      |                                                | 1                               |                       |                        |                 |                        |  |
| п                            |               | edit a Copy  in Delete 10 2020 04 06 093559 create customer activations tabl                                        |                                   |                                           |                      |                                                | $\mathbf{1}$                    |                       |                        |                 |                        |  |
|                              |               | <b><i>A</i></b> Edit <b>E</b> <sub>i</sub> Copy <b>a</b> Delete 11 2020 04 06 093559 create customer branches table |                                   |                                           |                      |                                                | 1                               |                       |                        |                 |                        |  |
|                              |               | ⊘ Edit F≠ Copy © Delete 12 2020_04_06_093559_create_customer_transactions_tab                                       |                                   |                                           |                      |                                                |                                 |                       |                        |                 |                        |  |
|                              |               | ● Edit To Copy ● Delete 13 2020 04 06 093559 create customers table                                                 |                                   |                                           |                      |                                                |                                 |                       |                        |                 |                        |  |
| П                            |               | 2 Edit Ta Copy ● Delete 14 2020_04_06_093559_create_departments_table                                               |                                   |                                           |                      |                                                | $\mathbf{1}$                    |                       |                        |                 |                        |  |
|                              |               | Copy O Delete 15 2020 04 06 093559 create deposits table                                                            |                                   |                                           |                      |                                                | 1                               |                       |                        |                 |                        |  |
| ⊓                            |               | ⊘ Edit 3 € Copy ⊙ Delete 16 2020 04 06 093559 create email configurations tabl.                                     |                                   |                                           |                      |                                                | 1                               |                       |                        |                 |                        |  |
|                              |               | <b>2</b> Edit <b>3.</b> Copy ● Delete 17 2020 04 06 093559 create email templates table                             |                                   |                                           |                      |                                                | 1                               |                       |                        |                 |                        |  |
| $\Box$                       |               | edit a Copy  in Delete 18 2020 04 06 093559 create exchange rates table                                             |                                   |                                           |                      |                                                | $\mathbf{1}$                    |                       |                        |                 |                        |  |
|                              |               | Copy O Delete 19 2020_04_06_093559_create_expenses_table                                                            |                                   |                                           |                      |                                                | 1                               |                       |                        |                 |                        |  |
| n                            |               | Edit : Copy O Delete 20 2020 04 06 093559 create files table                                                        |                                   |                                           |                      |                                                | 1                               |                       |                        |                 |                        |  |

Figure 4.5: Page of Migration

The migration database page is shown in Figure 4.5. This database page is linked to PHP (Laravel Framework). PHP(Laravel FrameWork) is used to generate and connect each table database.

|                              |                       |           |           |                                       |            |              | Server: 127.0.0.1 » Database: pms » Mable: users         |              |                                                                                      |                   |                      |                   |               |                       |                                                         |                 |               |             |                 | 森太       |
|------------------------------|-----------------------|-----------|-----------|---------------------------------------|------------|--------------|----------------------------------------------------------|--------------|--------------------------------------------------------------------------------------|-------------------|----------------------|-------------------|---------------|-----------------------|---------------------------------------------------------|-----------------|---------------|-------------|-----------------|----------|
| 围                            | <b>Browse</b>         |           | Structure |                                       | $\Box$ sq. |              | Search                                                   |              | $\frac{1}{2}$ insert                                                                 |                   | $\Rightarrow$ Export |                   | $\Box$ Import | <b>All Privileges</b> | <b>Operations</b>                                       | <b>Tracking</b> | 26 Triggers   |             |                 |          |
|                              |                       |           |           |                                       |            |              |                                                          |              |                                                                                      |                   |                      |                   |               |                       |                                                         |                 |               |             |                 |          |
|                              |                       |           |           |                                       |            |              | Showing rows 0 - 1 (2 total, Query took 0.0012 seconds.) |              |                                                                                      |                   |                      |                   |               |                       |                                                         |                 |               |             |                 |          |
|                              | SELECT * FROM 'users' |           |           |                                       |            |              |                                                          |              |                                                                                      |                   |                      |                   |               |                       |                                                         |                 |               |             |                 |          |
|                              |                       |           |           |                                       |            |              |                                                          |              | □ Profiling [ Edit inline ] [ Edit ] [ Explain SQL ] [ Create PHP code ] [ Refresh ] |                   |                      |                   |               |                       |                                                         |                 |               |             |                 |          |
|                              |                       |           |           |                                       |            |              |                                                          |              |                                                                                      |                   |                      |                   |               |                       |                                                         |                 |               |             |                 |          |
|                              |                       |           |           | Show all Number of rows:              |            | $25 \times$  |                                                          | Filter rows: |                                                                                      | Search this table |                      |                   | Sort by key:  | None                  |                                                         | $\check{~}$     |               |             |                 |          |
| + Options                    |                       |           |           |                                       |            |              |                                                          |              |                                                                                      |                   |                      |                   |               |                       |                                                         |                 |               |             |                 |          |
|                              |                       |           |           | ▽                                     |            |              |                                                          |              |                                                                                      |                   |                      |                   |               |                       |                                                         |                 |               |             |                 |          |
| $\leftarrow$ T $\rightarrow$ |                       |           |           |                                       |            | id full name |                                                          |              | first name                                                                           |                   | last name            | added_by password |               |                       |                                                         |                 | role_id phone |             | email           | remember |
| o                            |                       |           |           | Edit 3-i Copy O Delete 1              |            | Ashraf       | Ashrafuzzaman                                            |              | Ashrafuzzaman Ashraf                                                                 |                   |                      | $\mathbf{1}$      |               |                       | \$2y\$10\$orqMqCDvT6AFi0h1fJHz9OCKEjohBffjAWWK3FVA6m9 1 |                 |               | <b>NULL</b> | ashraf@info.com |          |
| U                            |                       |           |           | Celit 3-i Copy O Delete 6 Juwel Isalm |            |              |                                                          | Juwel        |                                                                                      | Isalm             |                      | $\mathbf{1}$      |               |                       | \$2v\$10\$Hp8ImokYaZ0J6QrzqTUQS.pS9m/IRp3IEHYVq5INImE 1 |                 |               | <b>NULL</b> | juwel@gmail.com |          |
|                              | 0                     | Check all |           | With selected:                        |            |              | $\mathscr{\mathscr{D}}$ Edit                             | 子: Copy      |                                                                                      | <b>O</b> Delete   |                      | $\Box$ Export     |               |                       |                                                         |                 |               |             |                 |          |
|                              |                       |           |           | Show all   Number of rows:            |            | $25 \times$  |                                                          | Filter rows: |                                                                                      | Search this table |                      |                   | Sort by key:  | None                  |                                                         | $\check{ }$     |               |             |                 |          |
|                              |                       |           |           |                                       |            |              |                                                          |              |                                                                                      |                   |                      |                   |               |                       |                                                         |                 |               |             |                 |          |

Figure 4.6: User Page Archiving

Every user in our database is in charge of account storage is shown in Figure 4.6. This database stores their profile, photo, secure password, and address.

# **4.3 Interaction Design and UX**

### **Design for the User's Home Page:**

- Project Info (Information on the project's tasks can be found here)
- Payment Info. (Payment information can be found here)
- Support ticket (Users have the ability to send tickets. The administrator's response is displayed below, and users can remove his own message).
- Make a new account (Create an account by registering on the website)
- Sign Up and Sign In
- The Bar with Menus (Dashboard, Quotations, Invoices, Payments, Projects, Supports)

### **Design of the Admin Home Page:**

- Sign In (The sign in form allows admins to log in)
- Home Page for Admins (Project, Task, and Ticket Lists in Preview)
- Manage Customers (Customers can be added, edited, and deleted by the administrator)
- Manage Team Members (Team Members can be added, edited, and deleted by the administrator)
- Manage Project (Admins can add, edit, delete, and assign members to projects)
- Manage Task (Admin can add, modify, delete, and assign members to tasks)
- Pending Task Request (Cancel, Details are displayed in Progress; sort by completion date and generated date)
- Manage Payment (Payment list, add, modify, and delete are all options available to the administrator)
- Upload File (Admins have the ability to upload files to profiles, projects, and tasks)
- Delete File (Admins have the ability to delete files from profiles, projects, and tasks)
- Respond to the message on the ticket (Admins can view and respond to user ticket messages, as well as delete them)
- Timesheet Management (Add, Edit, and Delete)
- Manage Setting (Lists can be created, edited, and deleted by the administrator)
- Manage Calendar (Admins have the ability to add events to the calendar)
- Please log out (logging out of the sign-out form)

### **UX**

The abbreviation UX stands for User Experience. I attempted to create a user-friendly website. This website has been accessed from a number of different browsers. This project has been utilized by a few people, and they have all given me great feedback. Everything seems to be in order. However, because I haven't yet made this website public, I don't have enough data on user experience at this time.

### **4.4 Implementation Requirements**

Any PHP-related development project can be completed using a variety of frameworks or languages. Because it looked more convenient to us, I utilized PhpStorm and Visual Studio. PHP(Laravel Framework) has a large number of built-in classes. As a result, it simplifies your coding. HTML, CSS, and the JAVASCRIPT Library Jquery make design a breeze. The next sections explain the requirements for implementing our project:

- This project relies heavily on the PHP Laravel Framework. It is a complete kit for creating a website application. I utilized the most recent version of the PHP Laravel Framework, which is version 8.12.0. Despite the fact that I began my project with an older version, I later upgraded it to version 8.12.0.
- Servers aren't a concern for us. MySQL provides us with the ability to use servers. MySQL's storage, database, and authentication functions are all very easy to use. MySQL is in charge of the server, hosting, and so on. My project requires a MySQL connection.
- Emulator is a Phpstorm tool that allows you to create a virtual operating system in order to debug, test, and execute your application on different browsers.

# **CHAPTER 5**

### **IMPLEMENTATION AND TESTING**

### **5.1 Implementation of Database**

For any management system project, a database is a must-have. In our database, we need to store a variety of information. We save data in a database and retrieve it as needed. Despite the fact that I was working on a web application, I needed a database. MySQL is a database management system. I don't need to worry about the server or hosting if I utilize a MySQL database. All of these are handled by MySQL.

First and foremost, I connected my project to MySQL by following the instructions on the MySQL website. Different databases must be set up in MySQL. After that, we must connect it to PHP code. After connecting to the php server and confirming authentication. Set up the database name in the ENV file, migrate it in Laravel, and import all the tables from the database.

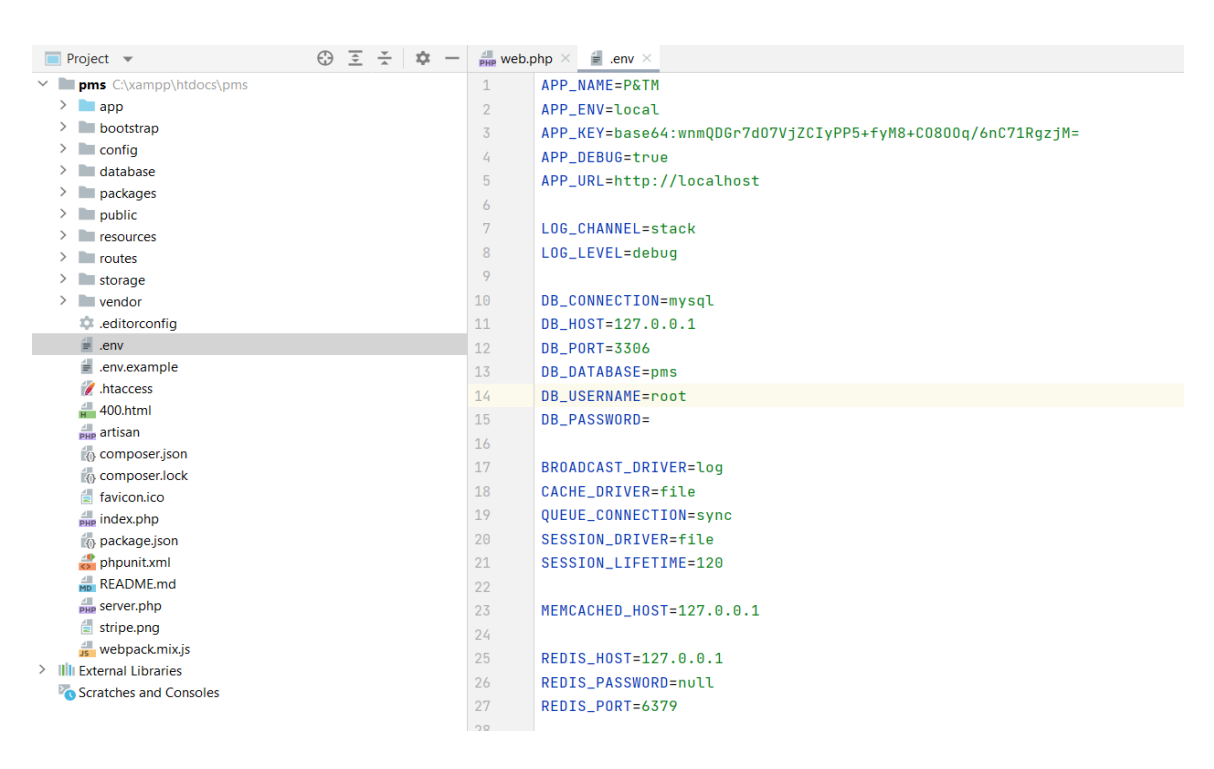

Figure 5.1: PHP (Laravel Framework) Code for Database Connection

The PHP (Laravel) code has linked to the database, as seen in Figure 5.1. It is used to authenticate MySQL and create storage. It facilitates the creation of a table or several database tables in MySQL and their connection with PHP code.

| Server: 127.0.0.1 » Database: pms                         |               |       |                                                                              |                                 |            |                           |             |                       |                                        |             |                    |                 | 费                    |
|-----------------------------------------------------------|---------------|-------|------------------------------------------------------------------------------|---------------------------------|------------|---------------------------|-------------|-----------------------|----------------------------------------|-------------|--------------------|-----------------|----------------------|
| $\Box$<br><b>Structure</b><br><b>SQL</b><br><b>Search</b> | $\Box$        | Query | $\equiv$ Export                                                              | $\overline{\phantom{m}}$ Import | Operations | $\blacksquare$ Privileges |             | <b>&amp; Routines</b> | $\odot$ Events                         |             | <b>36 Triggers</b> | <b>Tracking</b> | $\triangledown$ More |
| Table 4                                                   | <b>Action</b> |       |                                                                              |                                 |            |                           | Rows @ Type |                       | <b>Collation</b>                       | <b>Size</b> |                    | Overhead        |                      |
| accounts                                                  |               |       | Browse <b>Manufacture &amp; Search 3 insert Empty ODrop</b>                  |                                 |            |                           |             |                       | 1 InnoDB utf8mb4_unicode_ci 128.0 KiB  |             |                    |                 |                      |
| account types                                             | $\leq$        |       | <b>Browse</b> Structure Search <b>Fig. Insert</b> Empty O Drop               |                                 |            |                           |             |                       | 1 InnoDB utf8mb4 unicode ci 32.0 KiB   |             |                    |                 |                      |
| activities                                                |               |       | Browse M Structure Search 3 Insert Empty                                     |                                 |            | <b>O</b> Drop             |             |                       | 30 InnoDB utf8mb4 unicode ci 48.0 KiB  |             |                    |                 |                      |
| backups                                                   |               |       | <b>Browse</b> Structure & Search <b>3.</b> Insert <b>E</b> Empty             |                                 |            | <b>O</b> Drop             |             |                       | 0 InnoDB utf8mb4 unicode ci 32.0 KiB   |             |                    |                 |                      |
| calendar_events                                           |               |       | Browse Structure & Search <b>To Insert Empty</b>                             |                                 |            | <b>O</b> Drop             |             |                       | 0 InnoDB utf8mb4 unicode ci 96.0 KiB   |             |                    |                 |                      |
| canned links                                              |               |       | <b>Browse</b> Structure & Search <b>Fig. Insert Empty</b> O Drop             |                                 |            |                           |             |                       | 0 InnoDB utf8mb4 unicode ci 96.0 KiB   |             |                    |                 |                      |
| canned messages                                           |               |       | Browse Structure & Search : Insert Empty                                     |                                 |            | <b>O</b> Drop             |             |                       | 0 InnoDB utf8mb4 unicode ci 80.0 KiB   |             |                    |                 |                      |
| captcha_configurations                                    |               |       | Browse Structure & Search To Insert Empty                                    |                                 |            | <b>O</b> Drop             |             |                       | 1 InnoDB utf8mb4 unicode ci 16.0 KiB   |             |                    |                 |                      |
| checklist_items                                           |               |       | Browse <b>K</b> Structure Search <b>F</b> Insert <b>E</b> Empty              |                                 |            | <b>O</b> Drop             |             |                       | 1 InnoDB utf8mb4 unicode ci 80.0 KiB   |             |                    |                 |                      |
| countries                                                 |               |       | Browse To Structure Search To Insert Empty O Drop                            |                                 |            |                           |             |                       | 242 InnoDB utf8mb4_unicode_ci 48.0 KiB |             |                    |                 |                      |
| currencies                                                |               |       | Browse K Structure Search <b>F</b> insert <b>E</b> Empty                     |                                 |            | <b>O</b> Drop             |             |                       | 4 InnoDB utf8mb4 unicode ci 32.0 KiB   |             |                    |                 |                      |
| currency_converter_configurations                         | $\leq$        |       | <b>Browse</b> Structure & Search <b>3.</b> Insert <b>E</b> Empty             |                                 |            | <b>O</b> Drop             |             |                       | 0 InnoDB utf8mb4 unicode ci 16.0 KiB   |             |                    |                 |                      |
| customers                                                 |               |       | <b>Browse M</b> Structure <b>Constanting Search 3.</b> Insert <b>B</b> Empty |                                 |            | <b>O</b> Drop             |             |                       | 2 InnoDB utf8mb4 unicode ci 144.0 KiB  |             |                    |                 |                      |
| customer activations                                      |               |       | <b>Browse</b> Structure Search <b>i</b> Insert Empty O Drop                  |                                 |            |                           |             |                       | 0 InnoDB utf8mb4 unicode ci 32.0 KiB   |             |                    |                 |                      |
| customer_branches                                         |               |       | Browse M Structure Search 3 insert Empty                                     |                                 |            | <b>O</b> Drop             |             |                       | 2 InnoDB utf8mb4_unicode_ci 128.0 KiB  |             |                    |                 |                      |
| customer_transactions                                     |               |       | <b>Browse</b> Structure & Search <b>3.</b> Insert <b>E</b> Empty             |                                 |            | <b>O</b> Drop             |             |                       | 0 InnoDB utf8mb4 unicode ci 176.0 KiB  |             |                    |                 |                      |
| custom_item_orders                                        |               |       | Browse Muss Structure & Search 3: Insert Empty                               |                                 |            | <b>O</b> Drop             |             |                       | 0 InnoDB utf8mb4 unicode ci 64.0 KiB   |             |                    |                 |                      |
| departments                                               |               |       | <b>Browse A Structure &amp; Search 3 insert Empty @ Drop</b>                 |                                 |            |                           |             |                       | 3 InnoDB utf8mb4 unicode ci 32.0 KiB   |             |                    |                 |                      |
| deposits                                                  |               |       | Browse A Structure & Search 3 insert E Empty O Drop                          |                                 |            |                           |             |                       | 8 InnoDB utf8mb4 unicode ci 128.0 KiB  |             |                    |                 |                      |
| amail configurations                                      |               |       | <b>A El Browco 34 Structure A Search 34 Incort 1 El Empty A Drop</b>         |                                 |            |                           |             |                       | 1 InnoDB utf8mb4 unicode ci 16 8 KiB   |             |                    |                 |                      |

Figure 5.2: Database: MySQL

The MySQL Database page is shown in Figure 5.2. The database table can be seen here. Customers, team members, projects, tasks, task assignments, tickets, ticket replies, and users are just a few examples. For this database's authentication page, an administrator can add new features and a new table. In addition, an administrator has the ability to remove tables or features from this area.

# **5.2 Implementation of Front-End Design**

Making a web application's user interface basic and easy to comprehend is critical to its success. If it is not basic and understandable, people will not be interested. I keep this procedure in mind and create an appealing user interface for the clients. In this project, there are two types of modules. There are two types of modules: user and admin.

People will not want to utilize this if it is difficult to grasp. We made every effort to create a user-friendly interface. In our project, we have two different sorts of modules: user and admin. Figure shows the user and admin modules' user interfaces.

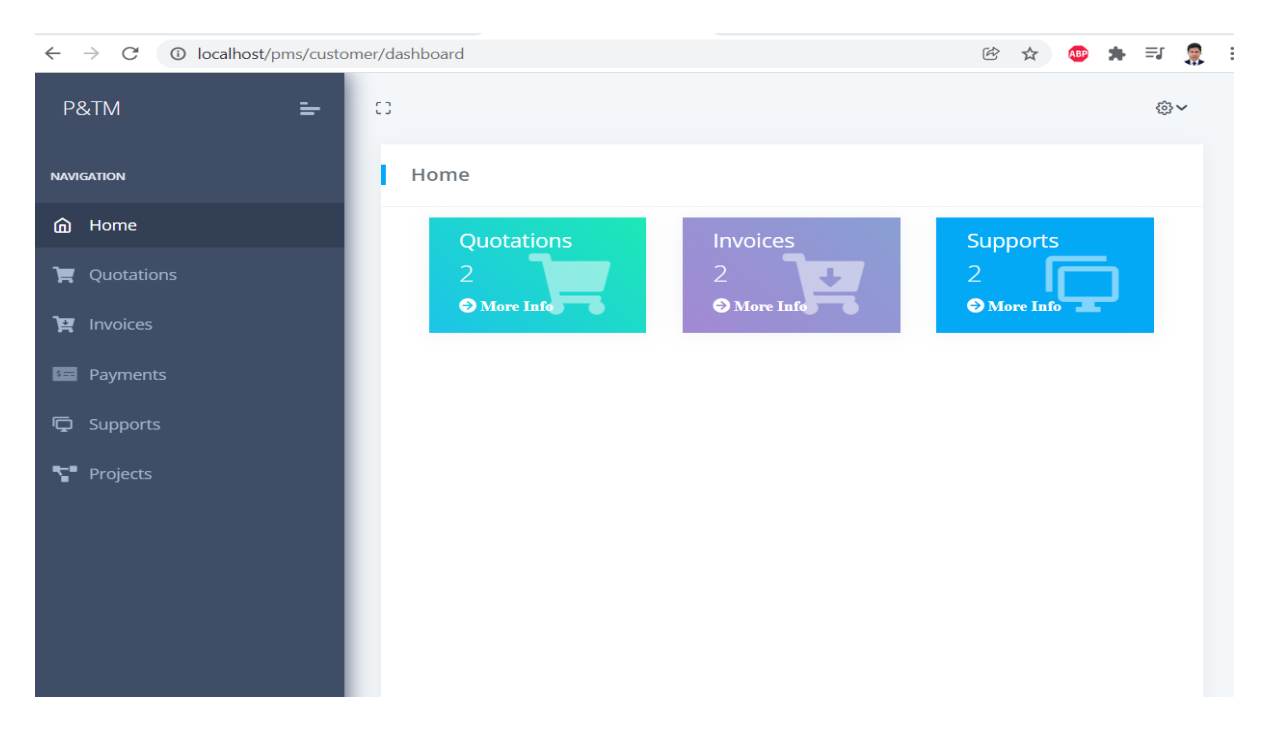

Figure 5.3: Home Page of the User

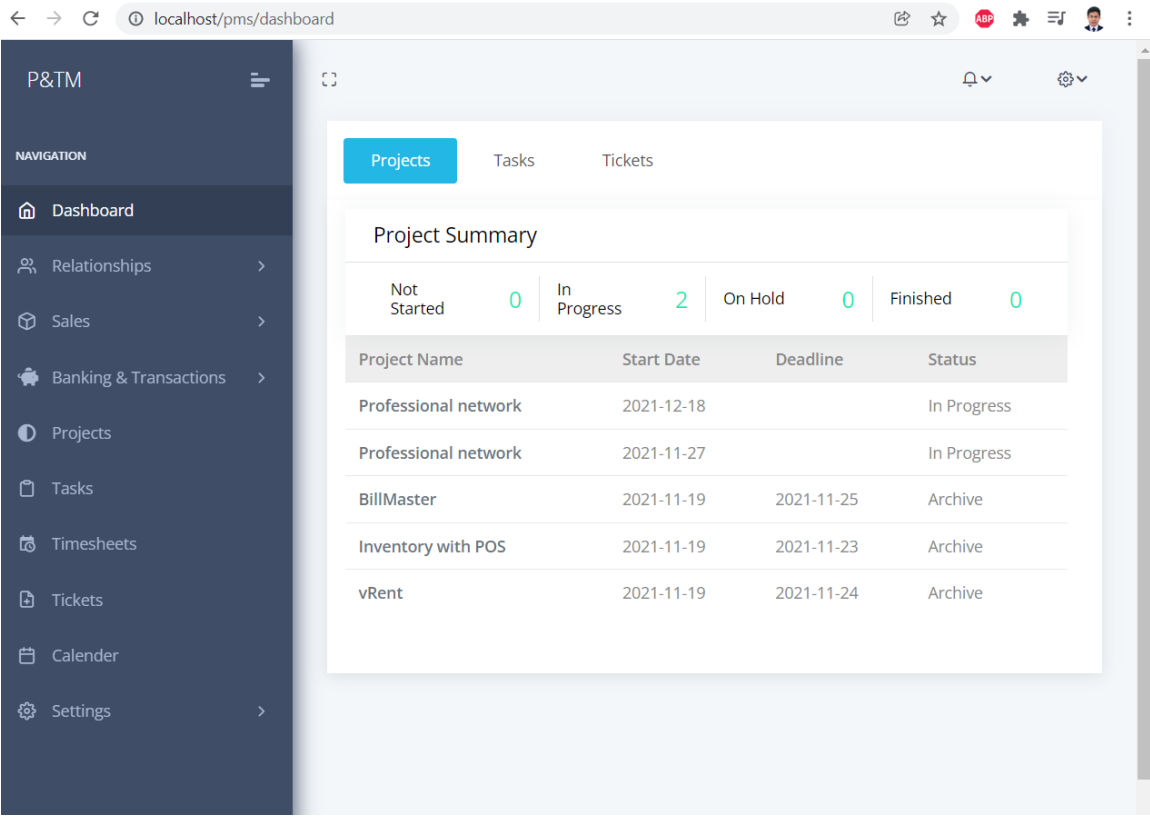

Figure 5.4: Home Page for Admins

Two alternate project home pages are shown in Figures 5.3 and 5.4. Many features for the users have been built in these two modules. I'll start with the customer's user features and then move on to the admin features.

# **5.2.1 User Module**

Figure 5.3 does not represent all of the functionality available in the User Module. As a result, I've included a list of the module's other features below. User login page shown in Figure 5.5. User registration page shown in Figure 5.6. In Figure 5.7 shown in home page after a user login. In Figure 5.8 shown in user profile update page.

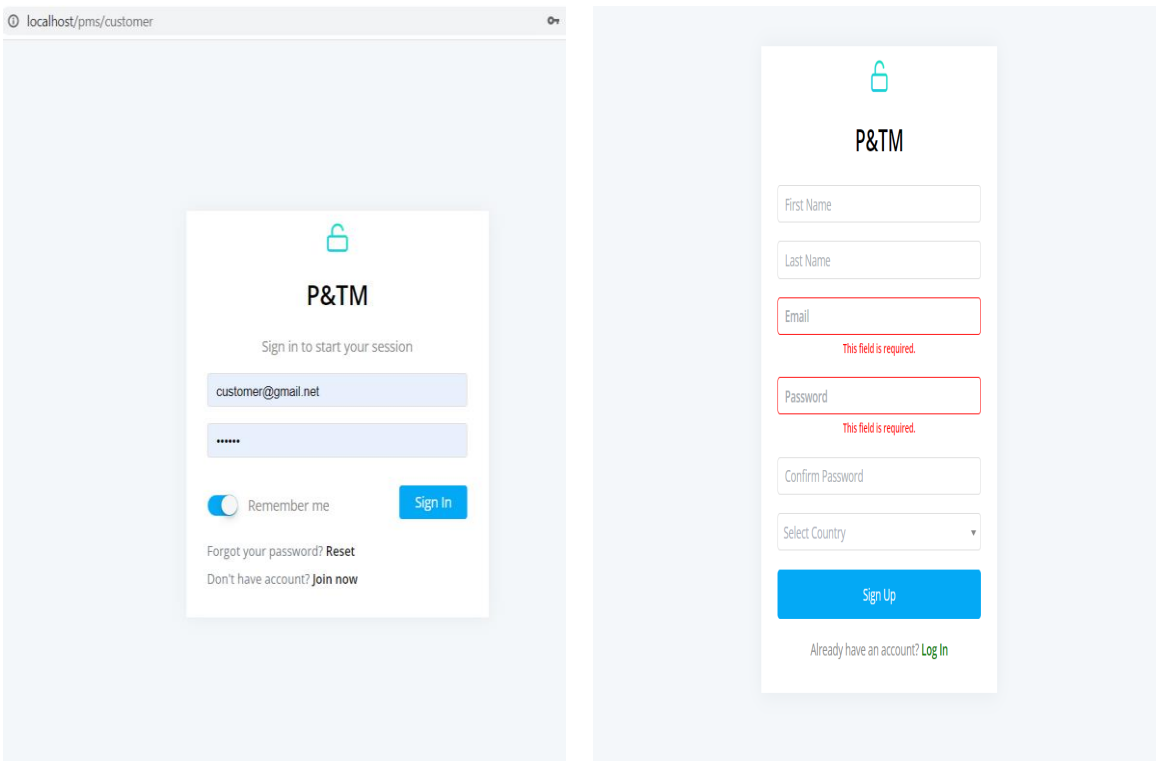

Figure 5.5: Login Page for Users Figure 5.6: Page for User Registration

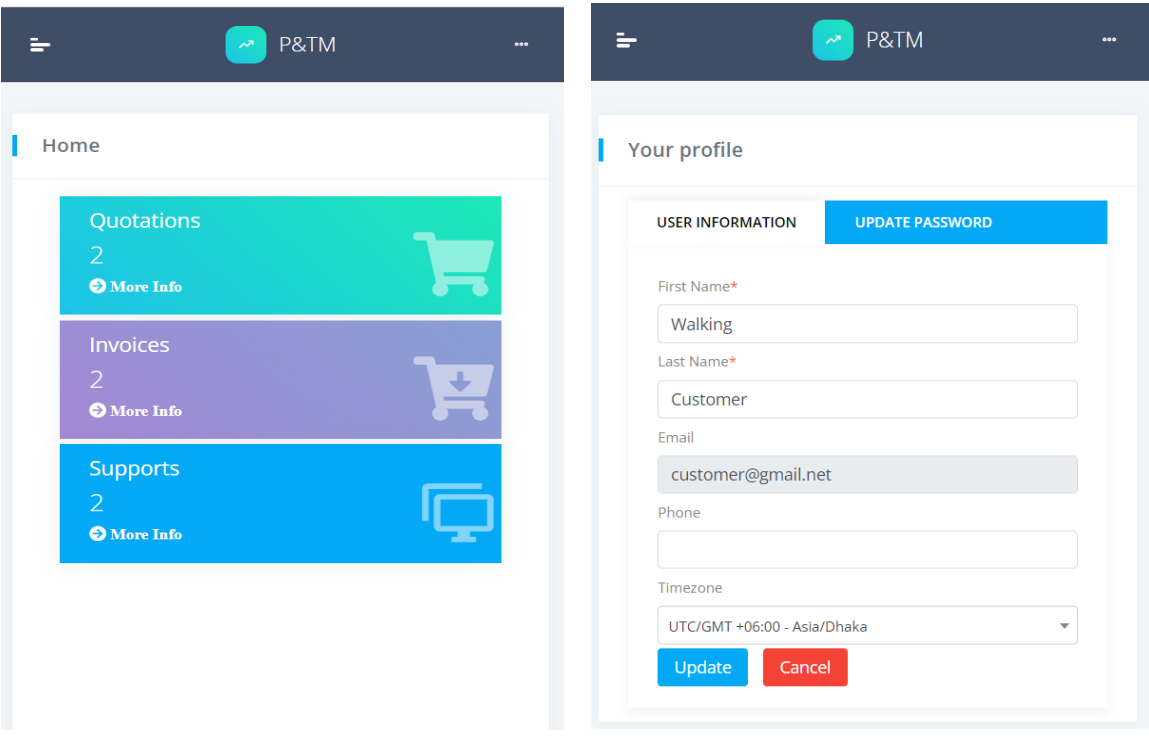

Figure 5.7: After you have logged in Figure 5.8: Updates to User Profiles

A user will be able to register on this website after providing all of the necessary information.

A user will be able to log in to this system after entering a valid email address and password. If a user provides the incorrect email and password, he or she will be unable to log in to the website. In addition, the window will display an alert warning message. Customers will be able to change their passwords and update their user profiles if they forget theirs. Figure 5.8 illustrates this.

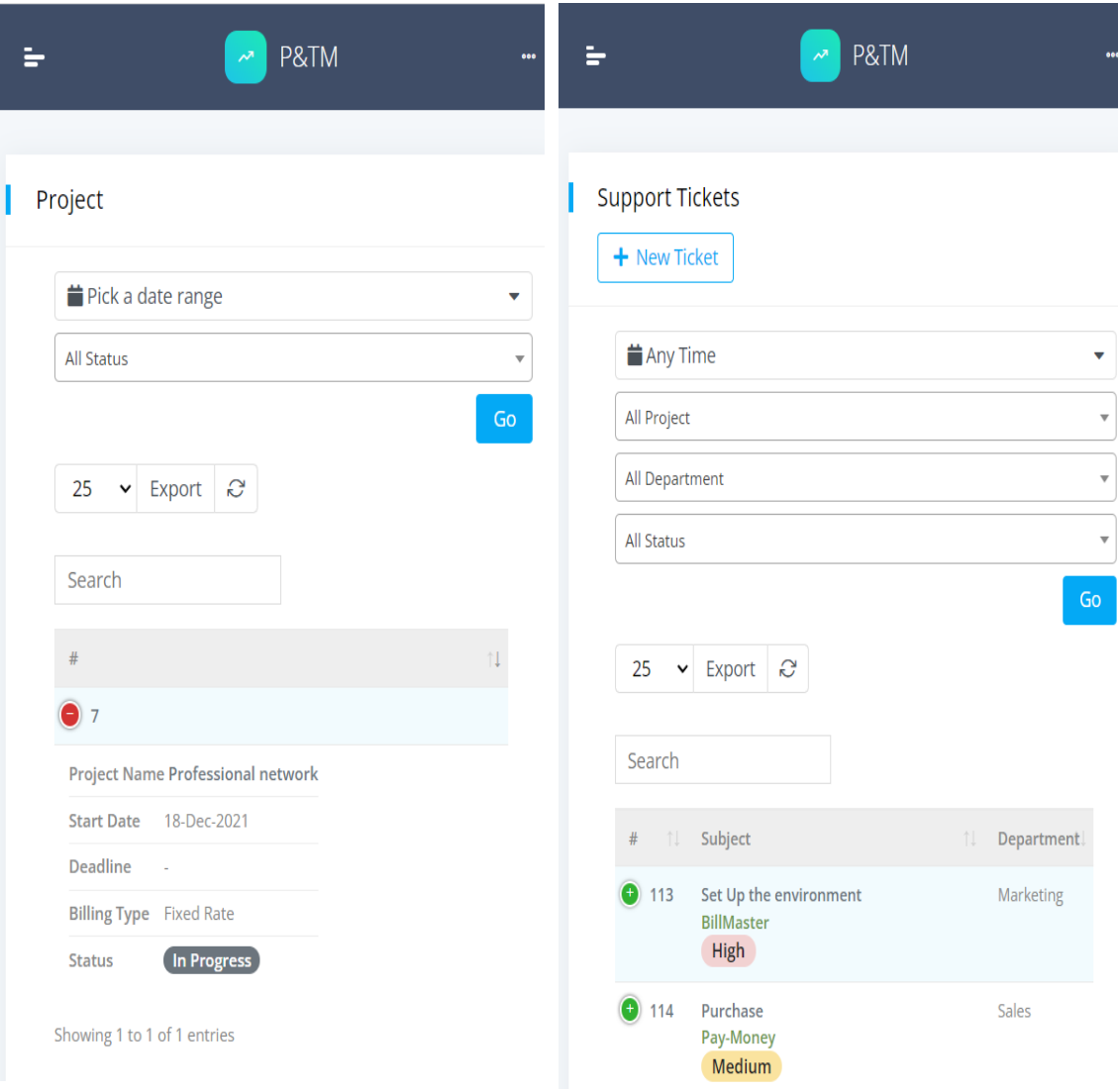

Figure 5.9: Customer Project Figure 5.10: Customer Support Ticket

Figure 5.9 depicts the application's customer project list, which includes projects generated by the website's administrator.

We exhibited example support tickets created by customers in Figure 5.10. I utilized some tickets here, however clients can create more tickets if they need them on this website.

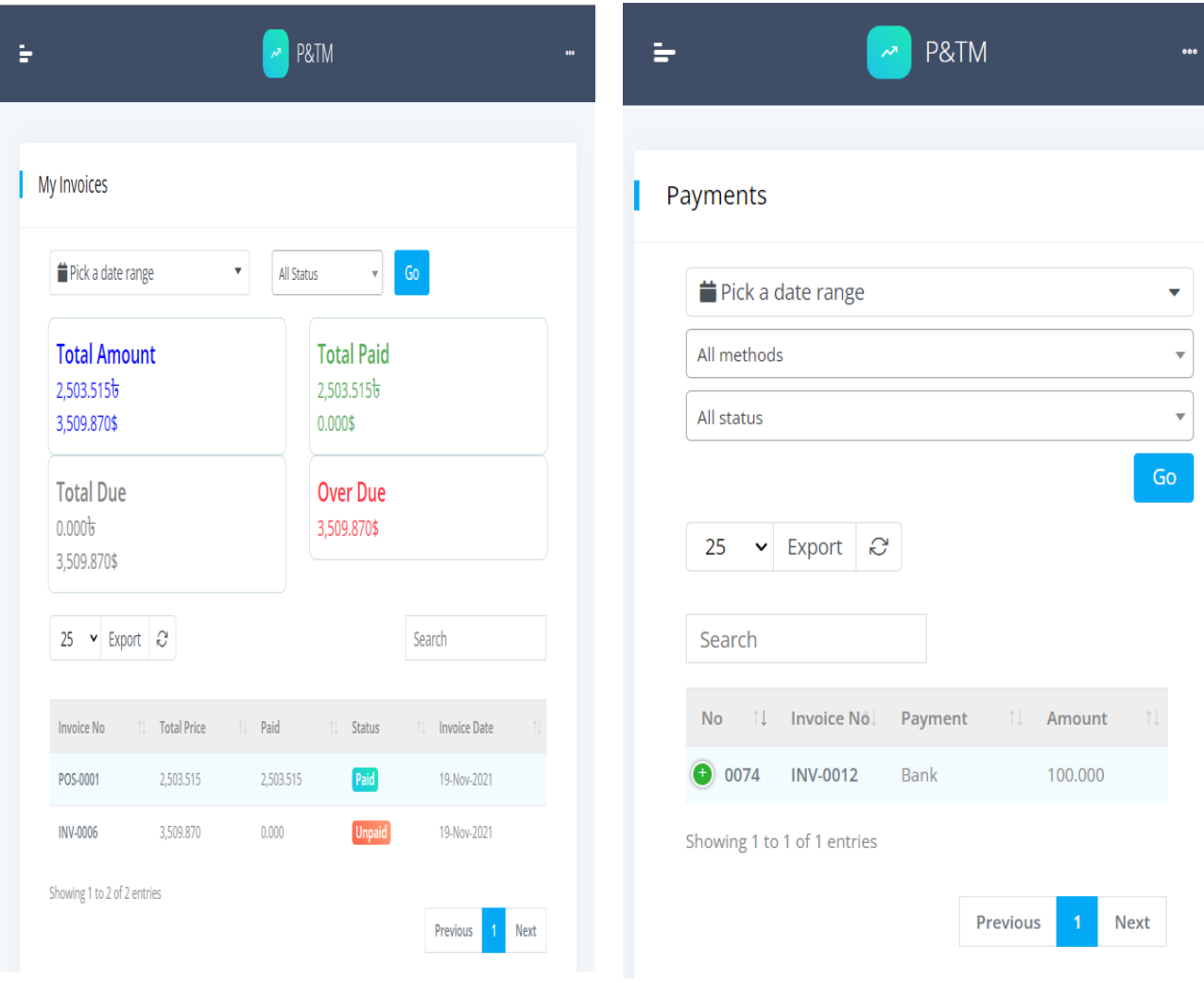

Figure 5.11: Customer Invoices<br>Figure 5.12: Customer Payment

Figure 5.11 showed us all the customer paid and unpaid invoices list and the customer can view invoice details. And other Figure 5.12 showed us payment list pages for customers.

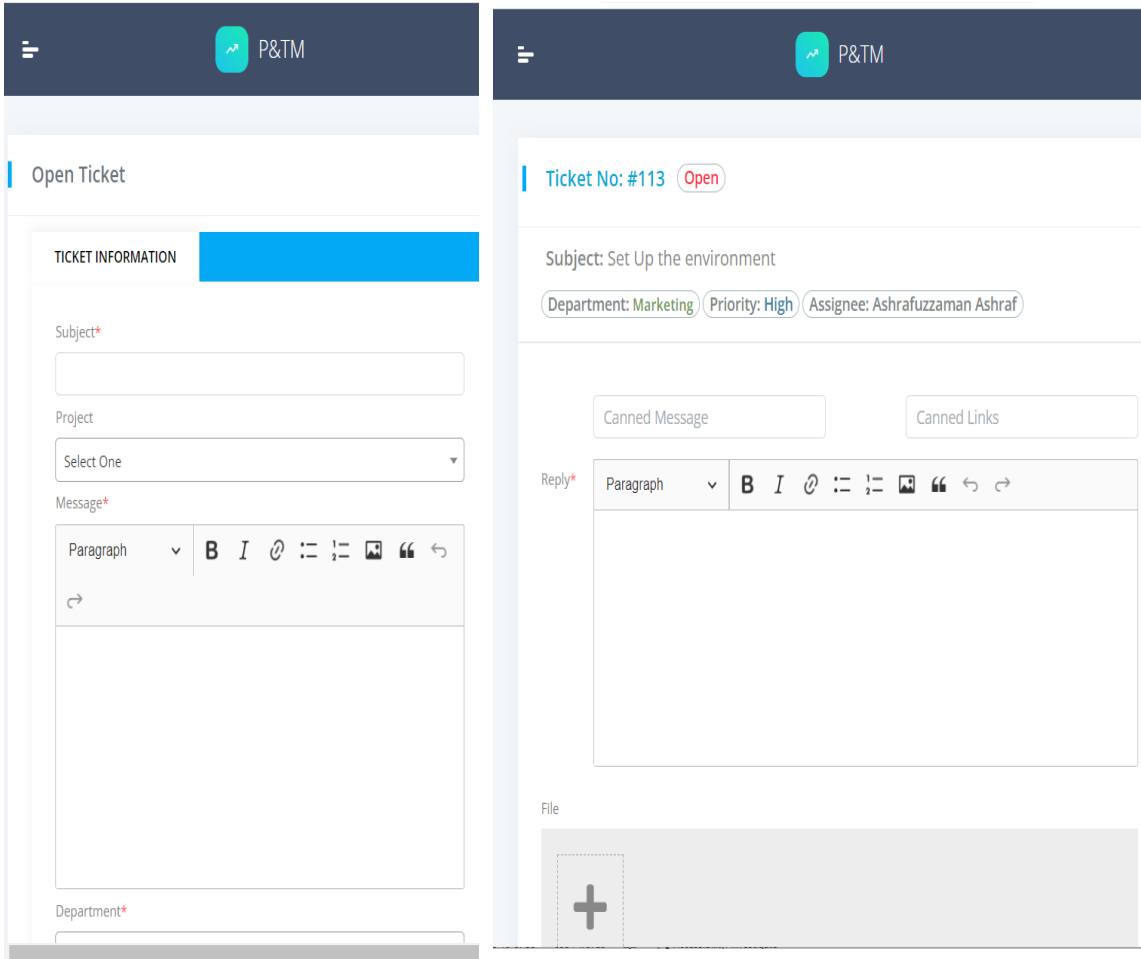

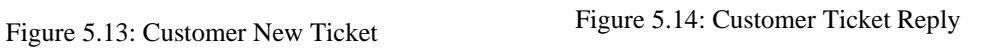

A form page for creating a support ticket was shown in Figure 5.13. If a user requires assistance with a project, they can create a ticket. Figure 5.14, on the other hand, depicts the Users' reply ticket list and form.

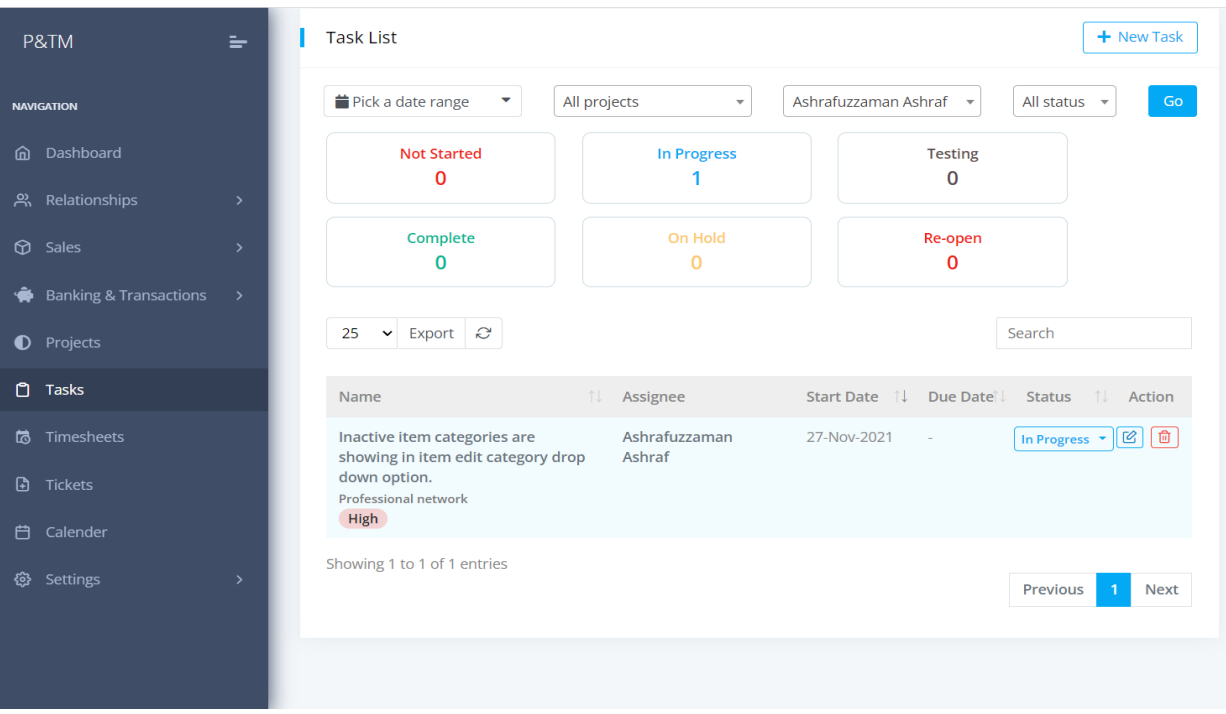

Figure 5.15: Admin Task List.

The task list by user is shown in Figure 5.15. This set of client tasks could be accepted by an admin. The DELETE action allows the admin to remove tasks from the list. A list of clients who are creating project tasks has been generated at random. Customer data is gathered in its entirety. This table can be viewed in the Database by the Admin.

### **5.2.2 Admin Modules**

Figure 5.4 depicts the features of the Admin Modules. More information is available here. Below this section is a list of resources:

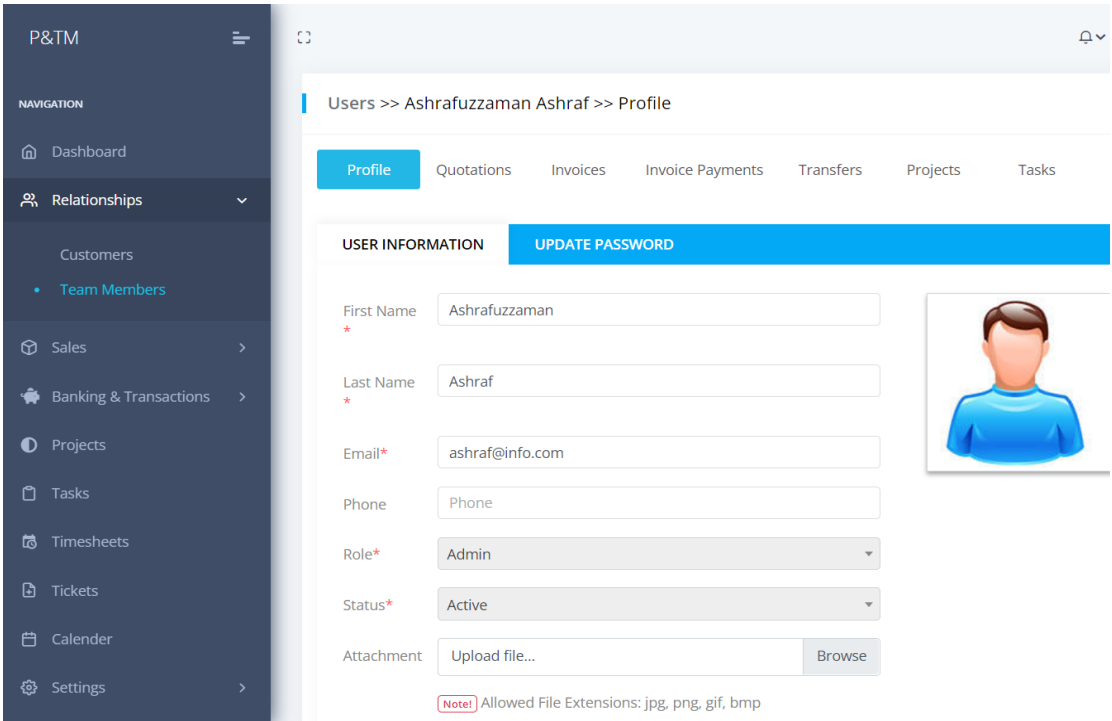

Figure 5.16: Home Page of the Admin.

The Admin Home page is shown in Figure 5.16. An administrator has access to more pages such as Profile, Quotations, Invoices, Invoice Payments, Transfers, Projects, and Tasks. An authentic system user can control the entire web site from this page; additionally, an admin must register from the web sites page. First, we see a list of clients who have signed up for this application.

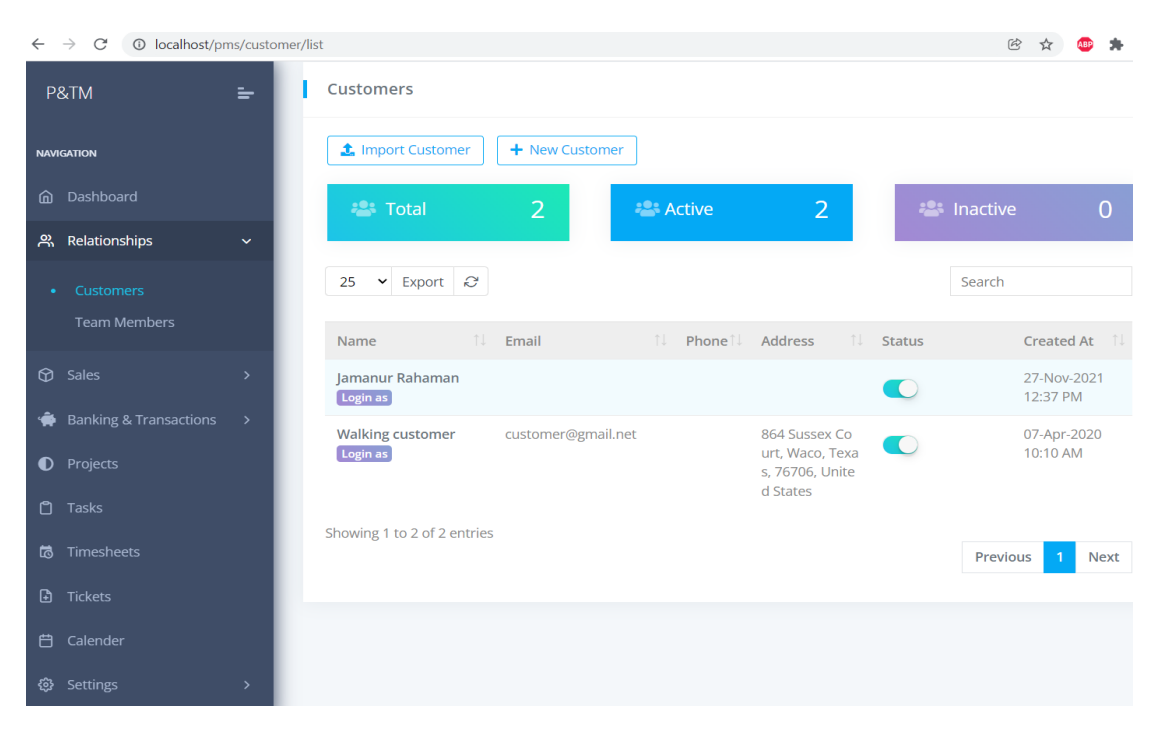

Figure 5.17: Customer List Page

Figure 5.17 depicts a customer list of people who have already registered to receive service. From the admin customer page, admin can add, update, and delete customers. Additionally, the administrator has access to the names and emails of consumers.

| $\leftarrow$ | <b>1</b> localhost/pms/users<br>$\rightarrow$<br>$\mathcal{C}$ |               |                                           |                                        |                               | 62                                                                       | $\equiv$ r |
|--------------|----------------------------------------------------------------|---------------|-------------------------------------------|----------------------------------------|-------------------------------|--------------------------------------------------------------------------|------------|
|              | P&TM                                                           | $=$           | C3                                        |                                        |                               | $\Omega \sim$                                                            | €          |
|              | <b>NAVIGATION</b>                                              |               | <b>Users</b>                              |                                        |                               |                                                                          |            |
|              | <b>e</b> Dashboard                                             |               | t. Import Members<br>+ New Member         |                                        |                               |                                                                          |            |
|              | 유 Relationships                                                | $\checkmark$  |                                           |                                        |                               |                                                                          |            |
|              | Customers                                                      |               | $\overline{2}$<br><b>Contract Total</b>   | <b>Active</b>                          | $\overline{2}$                | <b>External Inactive</b><br>$\Omega$                                     |            |
| ٠            | <b>Team Members</b>                                            |               | $\check{~}$<br>Export $\mathcal{C}$<br>25 |                                        |                               | Search                                                                   |            |
|              | $\circledR$ Sales                                              | $\rightarrow$ |                                           |                                        |                               |                                                                          |            |
| ۰            | <b>Banking &amp; Transactions</b>                              | $\rightarrow$ | TU.<br>Picture<br>Name                    | $\uparrow \downarrow$<br>Email<br>Role | îl.<br>Phone<br><b>Status</b> | Created at $\uparrow\downarrow$<br>Action                                |            |
|              | <b>D</b> Projects                                              |               | Juwel Isalm                               | juwel@gmail.com<br>Admin               | $\sqrt{2}$                    | $\boxed{\mathfrak{m}}$ $\boxed{\mathfrak{D}}$<br>27-Nov-2021<br>12:52 PM |            |
|              | 口 Tasks                                                        |               | Ashrafuzzaman Ashraf                      | ashraf@info.com<br>Admin               |                               | 08-Apr-2020<br>12:12 PM                                                  |            |
|              | 15 Timesheets                                                  |               | Showing 1 to 2 of 2 entries               |                                        |                               |                                                                          |            |
|              | <b>A</b> Tickets                                               |               |                                           |                                        |                               | Next<br>Previous<br>$\mathbf{1}$                                         |            |
|              | 白 Calender                                                     |               |                                           |                                        |                               |                                                                          |            |
|              | <b>③</b> Settings                                              | $\rightarrow$ |                                           |                                        |                               |                                                                          |            |

Figure 5.18: Member List of the Admin

Figure 5.18 provides a list of team members who provide customer assistance. The admin team member page allows admin to add, update, and delete team members. In addition, the admin has access to the names and emails of team members.

| $\leftarrow$ | © localhost/pms/task/list<br>$\subset$<br>$\rightarrow$ |               |    |                                                                                    |              |                         |                      |                          | 【今                                                                    |                  |             | $\equiv$ r |
|--------------|---------------------------------------------------------|---------------|----|------------------------------------------------------------------------------------|--------------|-------------------------|----------------------|--------------------------|-----------------------------------------------------------------------|------------------|-------------|------------|
|              | P&TM                                                    | $=$           | C3 |                                                                                    |              |                         |                      |                          |                                                                       | $\sim$           |             | 48         |
|              | <b>NAVIGATION</b>                                       |               |    | <b>Task List</b>                                                                   |              |                         |                      |                          |                                                                       |                  | + New Task  |            |
|              | m Dashboard                                             |               |    | <b>自</b> Pick a date range<br>$\tilde{\phantom{a}}$                                | All projects | $\check{\phantom{a}}$   | Ashrafuzzaman Ashraf | $\overline{\phantom{a}}$ | All status $\rightarrow$                                              |                  |             | Go         |
|              | 음 Relationships                                         | $\rightarrow$ |    | <b>Not Started</b>                                                                 |              | <b>In Progress</b>      |                      | <b>Testing</b>           |                                                                       |                  |             |            |
|              | <b>p</b> Sales                                          | $\rightarrow$ |    | $\Omega$                                                                           |              |                         |                      | $\Omega$                 |                                                                       |                  |             |            |
|              | Banking & Transactions                                  | $\rightarrow$ |    | Complete                                                                           |              | On Hold                 |                      | Re-open                  |                                                                       |                  |             |            |
|              | <b>D</b> Projects                                       |               |    | O                                                                                  |              | $\Omega$                |                      | $\Omega$                 |                                                                       |                  |             |            |
|              | $\Box$ Tasks                                            |               |    | 25<br>$\triangleright$ Export $\oslash$                                            |              |                         |                      |                          | Search                                                                |                  |             |            |
|              | to Timesheets                                           |               |    |                                                                                    |              |                         |                      |                          |                                                                       |                  |             |            |
|              | <b>h</b> Tickets                                        |               |    | Name                                                                               | T.L          | Assignee                |                      | Start Date     Due Date  | Status                                                                | <b>1. Action</b> |             |            |
|              | 白 Calender                                              |               |    | Inactive item categories are<br>showing in item edit category drop<br>down option. |              | Ashrafuzzaman<br>Ashraf | 27-Nov-2021          |                          | In Progress $\mathbb{E}\left[\bigotimes\right]\left[\bigoplus\right]$ |                  |             |            |
|              | 卷 Settings                                              | $\rightarrow$ |    | Professional network<br>High                                                       |              |                         |                      |                          |                                                                       |                  |             |            |
|              |                                                         |               |    | Showing 1 to 1 of 1 entries                                                        |              |                         |                      |                          |                                                                       |                  |             |            |
|              |                                                         |               |    |                                                                                    |              |                         |                      |                          | Previous                                                              |                  | <b>Next</b> |            |
|              |                                                         |               |    |                                                                                    |              |                         |                      |                          |                                                                       |                  |             |            |

Figure 5:19: Task list for Admin

An admin could accept tasks from this list, as shown in Figure 5.19. The DELETE action allows the administrator to remove tasks from this list. A list of tasks made for clients is displayed at random. This table from the database contains all of the information from customers.

|              | P&TM                              | $=$           | 03                                 |                                                              |                |                          |                      |                          | $\Omega$<br>$\frac{2}{3}$ |
|--------------|-----------------------------------|---------------|------------------------------------|--------------------------------------------------------------|----------------|--------------------------|----------------------|--------------------------|---------------------------|
|              | <b>NAVIGATION</b>                 |               | Invoices                           |                                                              |                |                          |                      |                          | + New Invoice             |
| ⋒            | Dashboard                         |               | <b>iii</b> Pick a date range       | ۰                                                            | All custom -   | All locations $\sqrt{*}$ |                      | All currenci -           | All status                |
| ౣ            | Relationships                     | $\rightarrow$ | All types                          | Go                                                           |                |                          |                      |                          |                           |
| ⊕            | Sales                             | $\checkmark$  | <b>Total Amount</b>                | <b>Total Paid</b>                                            |                | <b>Total Due</b>         |                      | <b>Over Due</b>          |                           |
|              | Quotations<br><b>Invoices</b>     |               | 3.503.5156<br>3,631.670\$          | 2,503.515<br>100.000\$                                       |                | 1,000,000<br>3,531.670\$ |                      | 1,000,000<br>3,509.870\$ |                           |
|              | Payments                          |               | 25<br>$\blacktriangleright$ Export | S                                                            |                |                          |                      | Search                   |                           |
|              | <b>Banking &amp; Transactions</b> | $\rightarrow$ | Invoice no 1                       | TJ.<br><b>Customer name</b>                                  | Location<br>1J | Total price              | Paid<br>1L<br>amount | <b>Status</b>            | ΥI.<br>Date               |
| $\bullet$    | Projects                          |               | POS-0001                           | <b>Walking customer (BDT)</b>                                | Jackson Av     | 2,503.515                | 2,503.515            | Paid                     | 19-Nov-2021               |
| ≏<br>閊       | Tasks<br>Timesheets               |               | $\n  UNV-0012\n$                   | <b>Walking customer (USD)</b><br><b>Professional network</b> | lackson Av     | 121.800                  | 100,000              | <b>Partially paid</b>    | 18-Dec-2021               |
| $\mathbb{R}$ | <b>Tickets</b>                    |               | <b>INV-0011</b>                    | Jamanur Rahaman (BDT)<br><b>Professional network</b>         | lackson Av     | 1,000,000                | 0.000                | Unpaid                   | 27-Nov-2021               |
| 户            | Calender                          |               | <b>INV-0006</b>                    | <b>Walking customer (USD)</b>                                | lackson Av     | 3,509.870                | 0.000                | <b>Unpaid</b>            | 19-Nov-2021               |

Figure 5.20: Admin Invoice List

All client's invoices can be displayed by an admin in Figure 5.20. Admin can also look at the specifics of your invoice. To alter invoice data or cancel an invoice, select Edit and Delete from this menu.

|   | P&TM                              | $=$           | 0 |                             |                                            |                                 |             |         |            |               |                       | $\Omega \sim$               | ◎▼ |
|---|-----------------------------------|---------------|---|-----------------------------|--------------------------------------------|---------------------------------|-------------|---------|------------|---------------|-----------------------|-----------------------------|----|
|   | <b>NAVIGATION</b>                 |               |   | Payments                    |                                            |                                 |             |         |            |               |                       |                             |    |
|   | <b>e</b> Dashboard                |               |   | Pick a date range           |                                            | ۰.                              | All custo * |         | All meth * | All curre -   | All status $\sqrt{ }$ | Go                          |    |
|   | 음 Relationships                   | $\,$          |   | 25                          | $\blacktriangleright$ Export $\mathcal{C}$ |                                 |             |         |            |               | Search                |                             |    |
|   | $\circledR$ Sales                 | $\checkmark$  |   |                             |                                            |                                 |             |         |            |               |                       |                             |    |
|   | Quotations                        |               |   | nu.<br><b>No</b>            | Invoice No                                 | <b>Customer N</b><br>îl.<br>ame | Payment     | Amount  | Currency   | nu.<br>Status | <b>Payment Date</b>   | Action                      |    |
|   | Invoices<br>• Payments            |               |   | 0074                        | <b>INV-0012</b>                            | <b>Walking Cus</b><br>tomer     | Bank        | 100.000 | <b>USD</b> | Approved      | 18-Dec-2021           | $\boxed{6}$                 |    |
| ◈ | <b>Banking &amp; Transactions</b> | $\rightarrow$ |   | Showing 1 to 1 of 1 entries |                                            |                                 |             |         |            |               | Previous              | $\mathbf{1}$<br><b>Next</b> |    |
|   | <b>D</b> Projects                 |               |   |                             |                                            |                                 |             |         |            |               |                       |                             |    |
| ّ | Tasks                             |               |   |                             |                                            |                                 |             |         |            |               |                       |                             |    |
| 靣 | Timesheets                        |               |   |                             |                                            |                                 |             |         |            |               |                       |                             |    |
| ⊕ | <b>Tickets</b>                    |               |   |                             |                                            |                                 |             |         |            |               |                       |                             |    |

Figure 5.21: Payment List for Admins

Customer's payment lists are depicted in Figure 5.21. Which can be obtained from a reliable source. Admin users can use this page to see which customers have paid which invoice amounts. The administrator has the ability to add, edit, and delete payment actions.

| P&TM                            | $=$           | $\mathbb{C}$ |                                        |                                           |                                           |              |                   | $\Omega$ v                | $\{0\}$                |
|---------------------------------|---------------|--------------|----------------------------------------|-------------------------------------------|-------------------------------------------|--------------|-------------------|---------------------------|------------------------|
| <b>NAVIGATION</b>               |               |              | <b>Project List</b>                    |                                           |                                           |              |                   |                           | + New Project          |
| @ Dashboard                     |               |              | Pick a date range                      | $\blacktriangledown$<br><b>All Status</b> |                                           | $\mathbf{v}$ |                   | Customer, Product, In hor | Go                     |
| 음 Relationships                 | $\,$          |              | ▼ Export 2<br>25                       |                                           |                                           |              |                   | Search                    |                        |
| $\circledR$ Sales               | $\,$          |              |                                        |                                           |                                           |              |                   |                           |                        |
| <b>A</b> Banking & Transactions | $\rightarrow$ |              | 荆<br>Project name                      | <b>L</b> Customer                         | <b>ILl</b> Start date <b>ILl</b> Deadline |              | <b>Total Task</b> | TL.<br>Status             | Action                 |
| <sup>O</sup> Projects           |               |              | Professional network<br>$\overline{7}$ | <b>Walking Customer</b>                   | 18-Dec-2021                               | $\sim$       | $\circ$           | In Progress               | $\boxed{\mathfrak{D}}$ |
| $\Box$ Tasks                    |               |              | Professional network<br>6              | Jamanur<br>Rahaman                        | 27-Nov-2021                               | $\sim$       |                   | In Progress               | $\boxed{6}$            |
| <b>あ</b> Timesheets             |               |              | Showing 1 to 2 of 2 entries            |                                           |                                           |              |                   |                           |                        |
| <b>D</b> Tickets                |               |              |                                        |                                           |                                           |              |                   | Previous                  | Next<br>$\mathbf{1}$   |
| 白 Calender                      |               |              |                                        |                                           |                                           |              |                   |                           |                        |
| හි Settings                     | $\rightarrow$ |              |                                        |                                           |                                           |              |                   |                           |                        |

Figure 5.22: List of Admin Projects

The list of project lists that are developed for customers is shown in Figure 5.22. Admin has the ability to Edit and Delete projects. Admin updated the project's pricing, duration, and description. In addition, team members can be assigned to projects.

|   | P&TM                              | $=$           | December 2021<br>today       |                |                 |         |                |         |                |                |                                              |
|---|-----------------------------------|---------------|------------------------------|----------------|-----------------|---------|----------------|---------|----------------|----------------|----------------------------------------------|
|   |                                   |               | Sun                          |                | Mon             | Tue     |                | Wed     | Thu            | Fri            | Sat                                          |
|   | <b>NAVIGATION</b>                 |               |                              | 28             | 29              |         | 30             | 11      | $\overline{2}$ | $\mathbf{3}$   | 4                                            |
|   | <b>e</b> Dashboard                |               | <b>CRM-Expert</b><br>+2 more |                | +2 more         | +2 more |                | +3 more | +2 more        | +2 more        | +2 more                                      |
|   | 음 Relationships                   | $\rightarrow$ |                              | 5              | 6               |         | $\overline{7}$ | 8       | 9              | 10             | 11                                           |
|   | <b>CD</b> Sales                   | $\rightarrow$ | <b>CRM-Expert</b><br>+2 more |                | +2 more         | +2 more |                | +2 more | +2 more        | +2 more        | +2 more                                      |
| ◈ | <b>Banking &amp; Transactions</b> | $\rightarrow$ |                              | 12             | 13 <sup>°</sup> |         | 14             | 15      | 16             | 17             | 18                                           |
|   | <b>O</b> Projects                 |               | <b>CRM-Expert</b><br>+2 more |                | +2 more         | +2 more |                | +2 more | +2 more        | +2 more        | <b>INV-0012</b><br><b>Professional netwo</b> |
|   | $\Box$ Tasks                      |               |                              |                |                 |         |                |         |                |                |                                              |
|   |                                   |               |                              | 19             | 20              |         | 21             | 22      | 23             | 24             | 25                                           |
| 閊 | Timesheets                        |               |                              |                |                 |         |                |         |                |                |                                              |
|   | <b>A</b> Tickets                  |               |                              | 26             | 27              |         | 28             | 29      | 30             | 31             |                                              |
|   | 白 Calender                        |               |                              |                |                 |         |                |         |                |                |                                              |
|   | <b>۞</b> Settings                 | $\rightarrow$ |                              |                |                 |         |                |         |                |                |                                              |
|   |                                   |               |                              | $\overline{2}$ | 3               |         | $\Delta$       | 5       | 6              | $\overline{7}$ | 8                                            |

Figure 5.23: Admin Event Calendar

Figure 5.23 depicts the page on which an administrator can examine a calendar by date, week, or month.

| P&TM<br>$=$                                             | C3                                                                                                    | $\Omega \sim$<br>谷      |
|---------------------------------------------------------|----------------------------------------------------------------------------------------------------|-------------------------|
| <b>NAVIGATION</b>                                       | Timesheet                                                                                                    |                         |
| e Dashboard                                             | <b>iii</b> Pick a date range<br>All Project<br>All Assignee<br>۰<br>$\overline{\phantom{a}}$<br>$\overline{\phantom{a}}$                           | Running<br>Go           |
| Relationships<br>ౣ<br>$\rightarrow$                     |                                                                                                    |                         |
| <b>C</b> Sales<br>$\rightarrow$                         | <b>O</b> Total Time Spent<br><b>O</b> Hours<br><b>O</b> Minutes                                                                                    | 25 Seconds              |
| <b>Banking &amp; Transactions</b><br>◈<br>$\rightarrow$ | Export $\mathcal{C}$<br>25<br>$\checkmark$                                                                                                    | Search                  |
| Projects<br>$\bullet$                                   |                                                                                                    |                         |
| <b>□</b> Tasks                                          | Time<br>Start time $\uparrow\downarrow$ End time $\uparrow\downarrow$<br>îl.<br>Task name<br>TI.<br>spent<br>Assignee                              | Note 1 Action           |
| Timesheets<br>175                                       | Ashrafuzzaman Ashraf<br>Inactive item categories are<br>03-Dec-2021<br>03-Dec-2021<br>25s<br>showing in item edit category<br>05:41 PM<br>05:41 PM | 面<br>end taak           |
| h Tickets                                               | drop down option.<br><b>Professional network</b>                                                                                                   |                         |
| Calender<br>白                                           | Showing 1 to 1 of 1 entries                                                                                                    |                         |
| Settings<br>ි බ<br>$\rightarrow$                        |                                                                                                    | Previous<br><b>Next</b> |

Figure 5.24: Timesheets for Admins.

I depicted the team members' working time sheet in Figure 5.24. The administrator can filter time spent by project, assign members, and status. This time sheet can be edited or deleted by the administrator.

### **5.3 Implementation of Interaction**

Interactive applications are critical to the success of any project. As a result, project success hinges on it. Every internet user in our country expects user-friendly software. People are uninterested in any application with a high level of complexity. As a result, my engagement was given top importance in the development of a user-friendly application. So, I did my best to make this web application as user-friendly as possible.

### **5.4 Testing Implementation**

I try to test this web application in a variety of ways after it has been successfully launched. Both the user and admin modules test my entire program. Given the fact that some of the examples below:

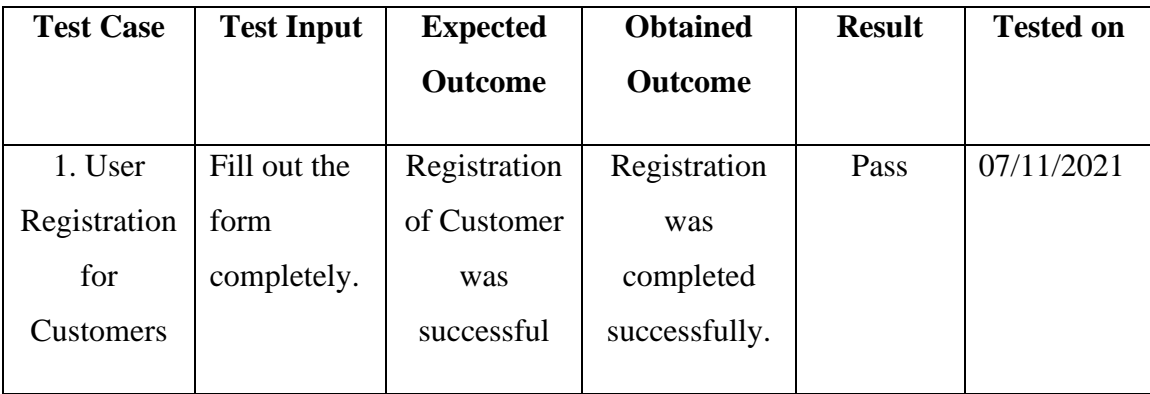

Table 5.1: Date and details of the test

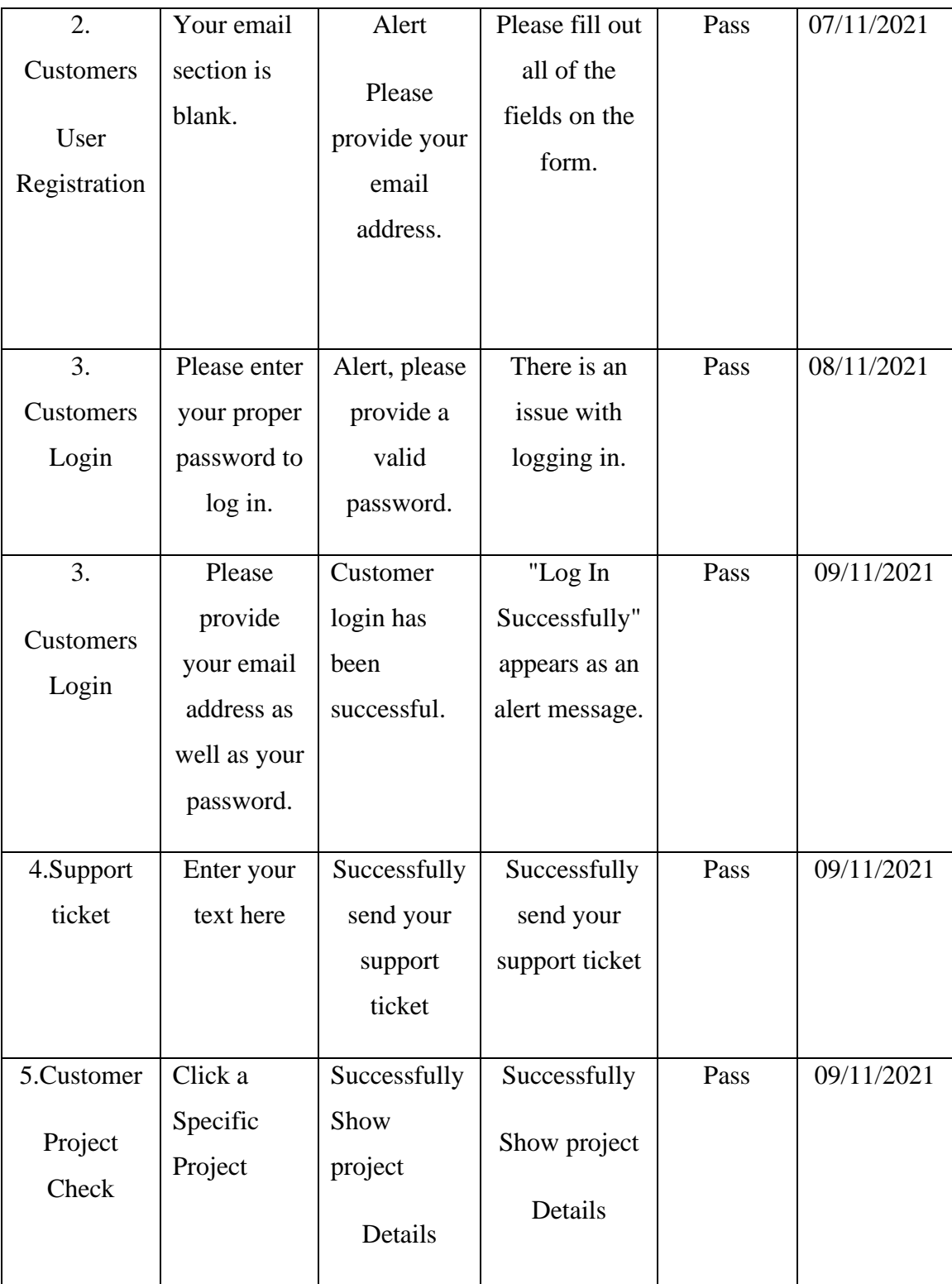

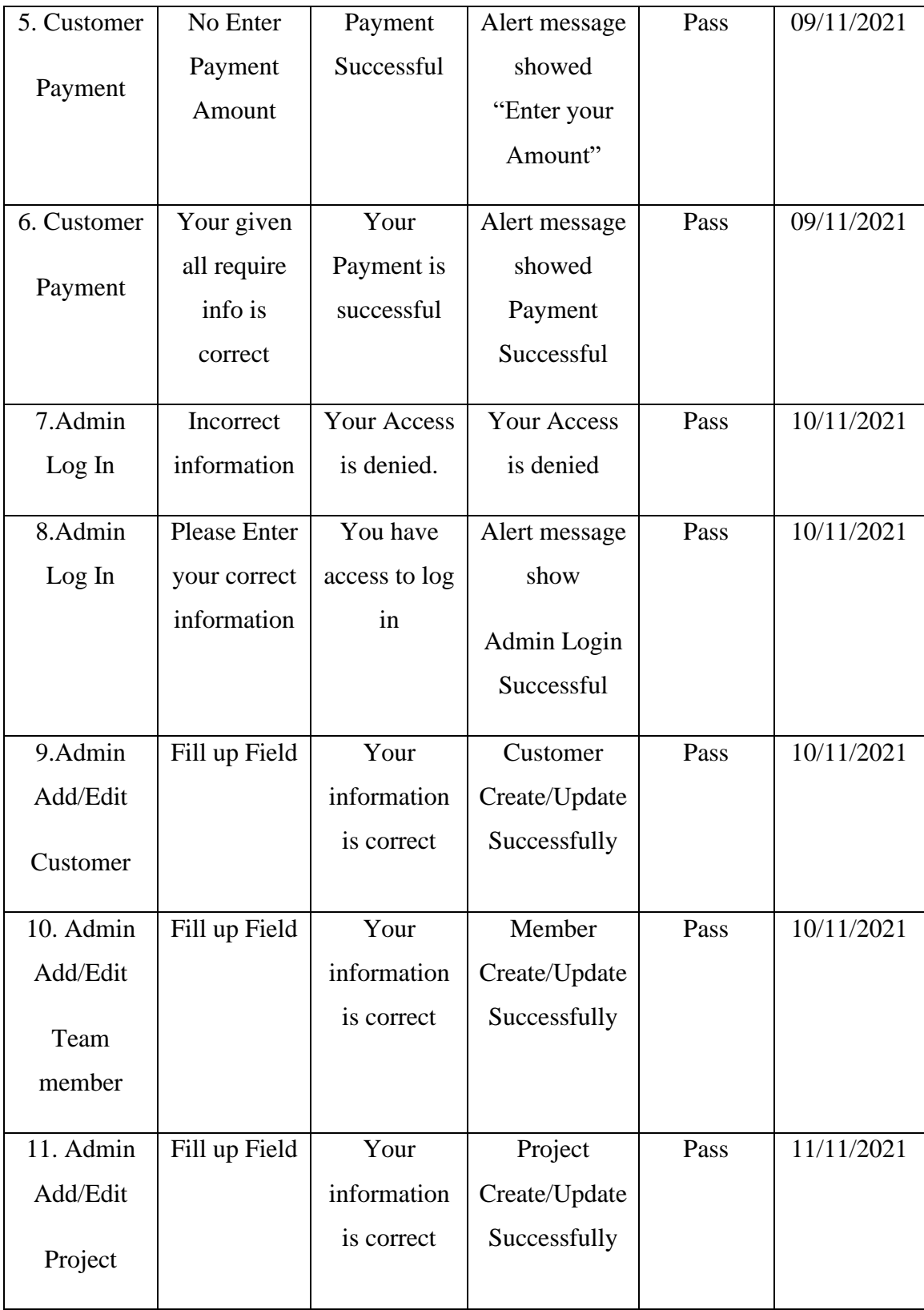

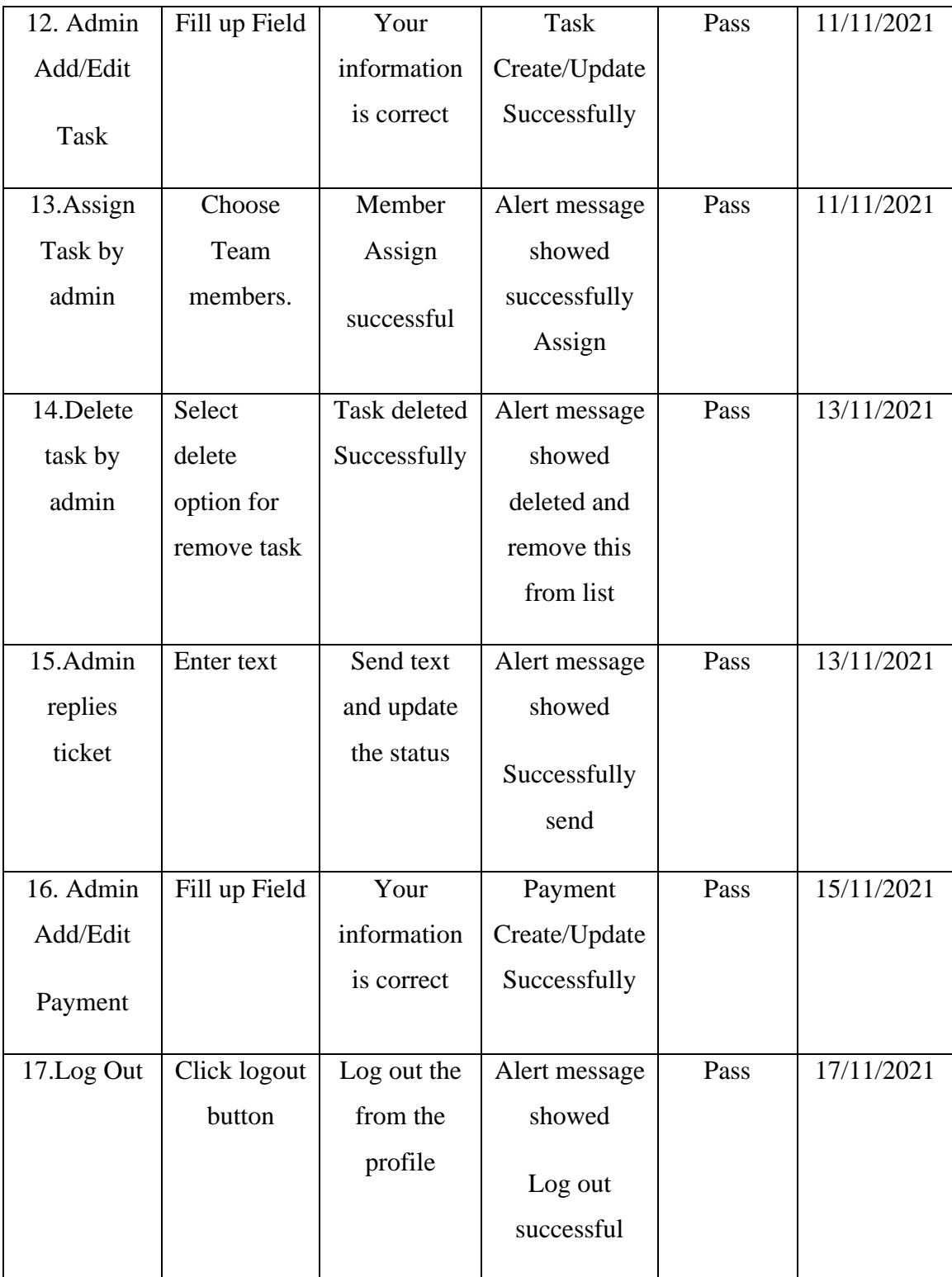

# **5.5 Testing Result and Reports**

We must test the application in order to detect bugs. During the testing, I encountered a number of bugs. I've also corrected almost all of the bugs I've encountered. More testing of my application is required before I can eliminate more complications. Which are depicted in Table 5.1.

### **CHAPTER 6**

### **CONCLUSION AND FUTURE SCOPE**

### **6.1 Discussion and Conclusion**

Any software company will benefit from the Customer Project and Task Management System web application. This online application will help both users and administrators. The complexity of running a business will be reduced for both the owner and the customer. They will gain from the money and timing constraints. In the future, we will introduce more features based on the needs of our clients and business owners.

### **6.2 Scope for Further Developments**

Any development project will continue to develop indefinitely. As a result, I'll need to continue working on this project in the future. Below are a few examples of plans:

- Project deadline and task deadline reminder sent in admin and assigned member via SMS.
- Customer payment and ticket system improve.
- Team member attendance can be added to this web site.
- It is possible to add more functions.
- Security systems can be developed by upgrading user and admin log in systems.

### **REFERENCES**

[1] Perfexcrm.com website, [https://perfexcrm.com/,](https://perfexcrm.com/) last accessed on 03 November, 2021

[2] Rise.fairsketch.com, https://rise.fairsketch.com/, last accessed on 06 December, 2021

[3] Taskhub.company website, https://taskhub.company/auth, last accessed on 06 December, 2021

[4] Crm.infyom.com website https://crm.infyom.com/login, last accessed on 06 December, 2021

[5] Peopleprohrm.com website, https://peopleprohrm.com/demo/login, last accessed on 05 December, 2021.

[6] High.waptechy.com website, https://high.waptechy.com/, last accessed on 05 December, 2021.

[7] Use case diagram tutorial, [http://creately.com/blog/diagrams/use-case-diagram-tutorial/amp/,](http://creately.com/blog/diagrams/use-case-diagram-tutorial/amp/) last accessed on 14 December, 2021

[8] Logical Data Model, [http://www.sciencedirect.com/topics/computer-science/logical-data-model,](http://www.sciencedirect.com/topics/computer-science/logical-data-model) last accessed on 14 December, 2021

[9] Laravel framework, https://laravel.com/docs/8.x/readme, last accessed on 10 November, 2021.

[10] MySQL Storage, https://www.w3resource.com/mysql/mysql-storage-engines.php last accessed on 10 November 2021.

[11] How to Storage, http://zetcode.com/mysql/storageengines/, last accessed on 10 November, 2021.

[13] Image Slider[, https://demonuts.com/image-slider-slideshow/,](https://demonuts.com/image-slider-slideshow/) last accessed on 14 November, 2021

[15] Connect, https://laravel.com/docs/4.2/database, last accesses on 16 November, 2021

## **APPENDIX**

# **Appendix A: Project Reflection**

I started working on this project in the fall of 2021. For this assignment, I performed a lot of research. I attempted to learn about client projects and task management solutions. I gathered a lot of information from a Bangladeshi software firm. Then I decided to start working on this project. Then I decided on MySQL as the database because it is a simple database that is stable for any administrator. Which can assist the authority in keeping an administrator for this website.

It's difficult to keep it user-friendly. For this website, I created a user-friendly interface. Customers will be able to rely on this interface. As a result, I'm hoping it will simplify things for both corporate administrators and customers. It will be extremely beneficial to customers after the development of new features and facilities. It will bridge the communication gap between the company's administrative staff and its customers. As a result, all customers and owners will be interested in Web-based Customer Project and Task Management System solutions.

# **PLAGIARISM**

# **Plagiarism Report**

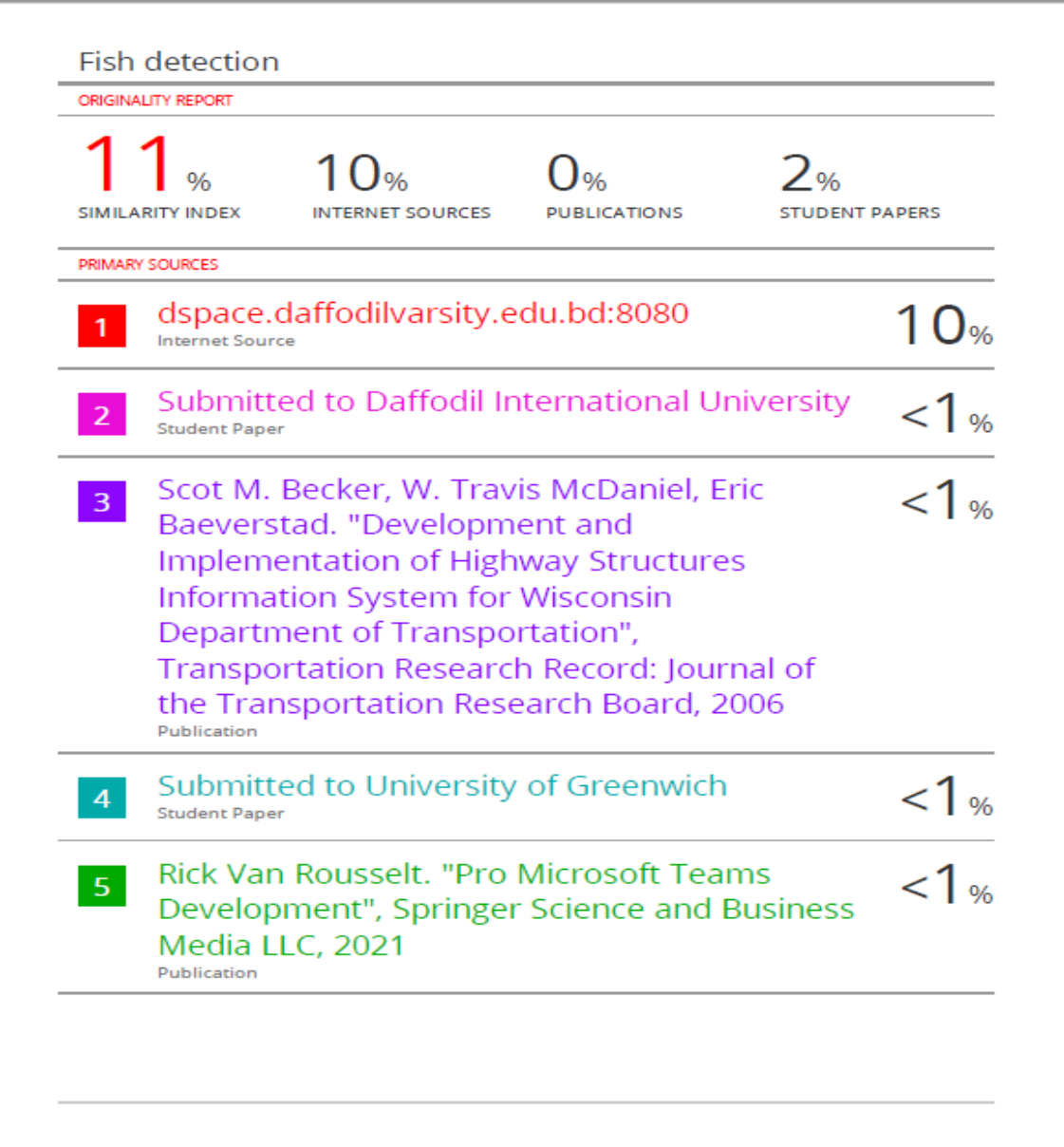